## 418341 สภาพแวดล้อมการทำงานคอมพิวเตอร์กราฟิกส์ การบรรยายครั้งที่ 10

ประมุข ขันเงิน

# **Blending**

- เวลาเรากำหนดสีด้วย glColor\*(...) เราสามารถกำหนด alpha ของสีได้ด้วย
- Alpha มีไว้ใช้ควบคุมการทำ blending
- · Blending คือการคำนวณสีของ pixel ใหม่เมื่อ fragment ใหม่กำลังจะถูกเขียนลงบน framebuffer โดยนำเอาสีของ pixel เดิมมาร่วมคำนวณด้วย

# $B$ lending  $(\vec{p}$ <sup>o</sup>

- • $\bullet$   $\vec{\eta}_{\rm k}$ ราเรียนผ่านมาใช้วิธีการคำนวณสีของ **pixel** สองแบบ
	- อาสีของ fragment ที่มาทีหลังเขียนทับลงบน framebuffer
	- ก็บสีของ fragment ที่ใกล้ตาที่สุดเอาไว้ (z-buffer algorithm)
- OpenGL สามารถทำการคำนวณสีได้หลายแบบกว่านี้มาก
- การคำนวณสี่หลายๆ แบบ ที่ไม่ใช่สองแบบข้างบนนี้เราก็เรียกตีขลุมว่า blending

# การใช้และเลิกใช้ blending

- เวลาจะทำ blending ต้องสั่งคำสั่ง glEnable(GL\_BLEND);
- เวลาจะเลิกทำ blending (กลับไปใช้ z-buffer หรือการวาดทับ) ให้สัง

glDisable(GL\_BLEND);

### **Source une Destination**

- เวลาทำ blending จะมีข้อมูลสีที่เกี่ยวข้องสองตัว
	- Source คือ สี RGBA ของ fragment อันใหม่ที่กำลังจะถูกเขียนลง บน pixel หนึ่งของ framebuffer
	- Destination คือ สี RGBA ของ pixel ที่อยู่บน framebuffer เรียบร้อยแล้ว
- เราอาจคิดได้ว่า destination คือสีที่คำนวณจากสีของ fragment ที่เกิดจากรูปร่างที่ถูกสั่งวาดก่อน source ทั้งหมด

## สมการ Blending

 $\bullet$  การ คำนวณสี่ใหม่จะเป็นไปตามสมการข้างล่างนี้ โดยที่  $(\overline{S}_r , \overline{S}_g , \overline{S}_b , \overline{S}_a )$  คือสีของ <code>source</code> new color =  $(R_s S_r + R_d D_r, G_s S_g + G_d D_g, B_s S_b + B_d D_b, A_s S_a + A_d D_a)$  $(D_{_r}, D_{_g}, D_{_b}, D_{_a})$  คือสีของ <code>destination</code>  $(R_{_S},G_{_S},B_{_S},A_{_S})$  เรียกว่า "blending factor" ของ source  $(R_{\rm\scriptscriptstyle d},G_{\rm\scriptscriptstyle d},B_{\rm\scriptscriptstyle d},A_{\rm\scriptscriptstyle d})$  เรียกว่า "blending factor" ของ dest'

# คำสั่งกำหนด Blending Factor

• เราสามารถกำหนด blending factor ได้ด้วยคำสั่ง glBlendFunc(GLenum src, GLenum dest) และคำสัง

glBlendFuncSeparate(

GLenum srcRGB, GLenum srcAlpha,

GLenum destRGB, GLenum destAlpha)

•• สองฟังก์ชันนี้ต่างกันตรงที่ glBlendFuncSeparate  $e$  สามารถ กำหนด blending factor โดยแยก RGB กับ A ออกจากกันได้

# ค่าคงที่กำหนดสำหรับ Blending Factor

• $\bullet$  ค่าที่ใส่ให้ argument แต่ละตัวเป็นค่าคงที่ในตารางต่อไปนี้

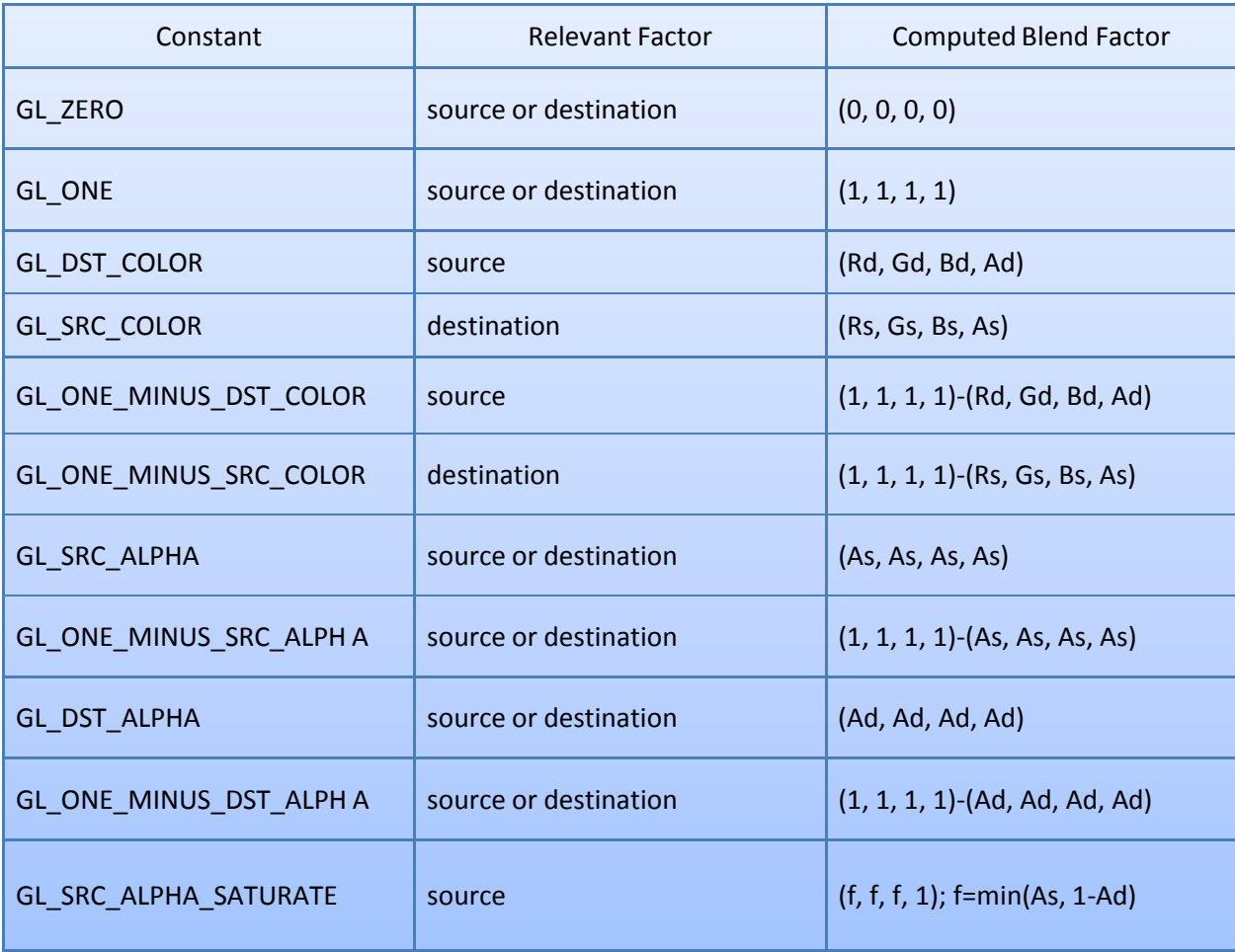

# ้กำหนดเครื่องหมายที่ใช้ในสมการ Blending

- เรายังสามารถเครื่องหมายที่ใช้รวมสี่ของ source กับ destination เข้าด้วยกันได้ มันไม่จำเป็นต้องเป็นเครื่องหมายบวก
- เครื่องหมายนี้สามารถกำหนดได้ด้วยคำสั่ง

#### glBlendEquation(GLenum mode)

และ

- glBlendEquationSeparate(GLenum modeRGB, **GLenum modeAlpha)**
- เช่นเคย glBlendEquationSeparate สามารถกำหนดเครื่องหมาย ของ RGB และ A แยกกันได้

## ค่าคงที่ในการกำหนดเครื่องหมายในการทำ blending

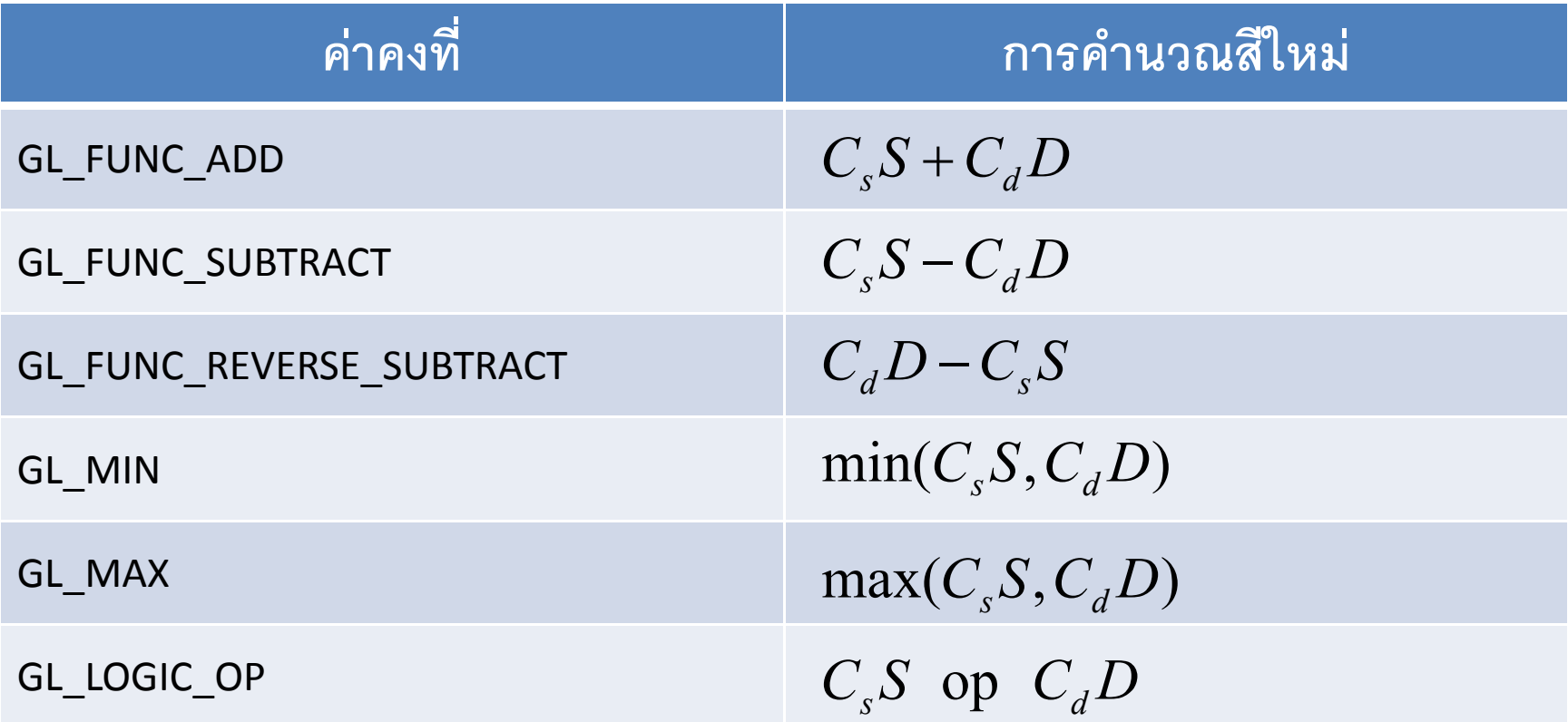

# GL LOGIC OP

• กรณีที่ใช้ GL\_LOGIC\_OP คำว่า "op" จะถูกแทนด้วย ้<br>เครื่องหมายทางตรรกศาสตร์ซึ่งสามารถกำหนดได้ด้วยคำสั่ง glLogicOp()

# ตัวอย่าง: Matting

- การนำรูปสองรูปมาซ้อนกัน
- รูปที่อยู่ด้านหน้าบาง pixel อาจมี alpha ไม่เป็น 0 แสดงว่า pixel โปร่งแสง ทำให้เห็นรูปที่อยู่ข้างหลัง
- กรณีนี้ให้ destination blending factor เป็น GL ONE MINUS SRC ALPHA
- และให้ source blending factor เป็น GL\_SRC\_ALPHA

# a demo

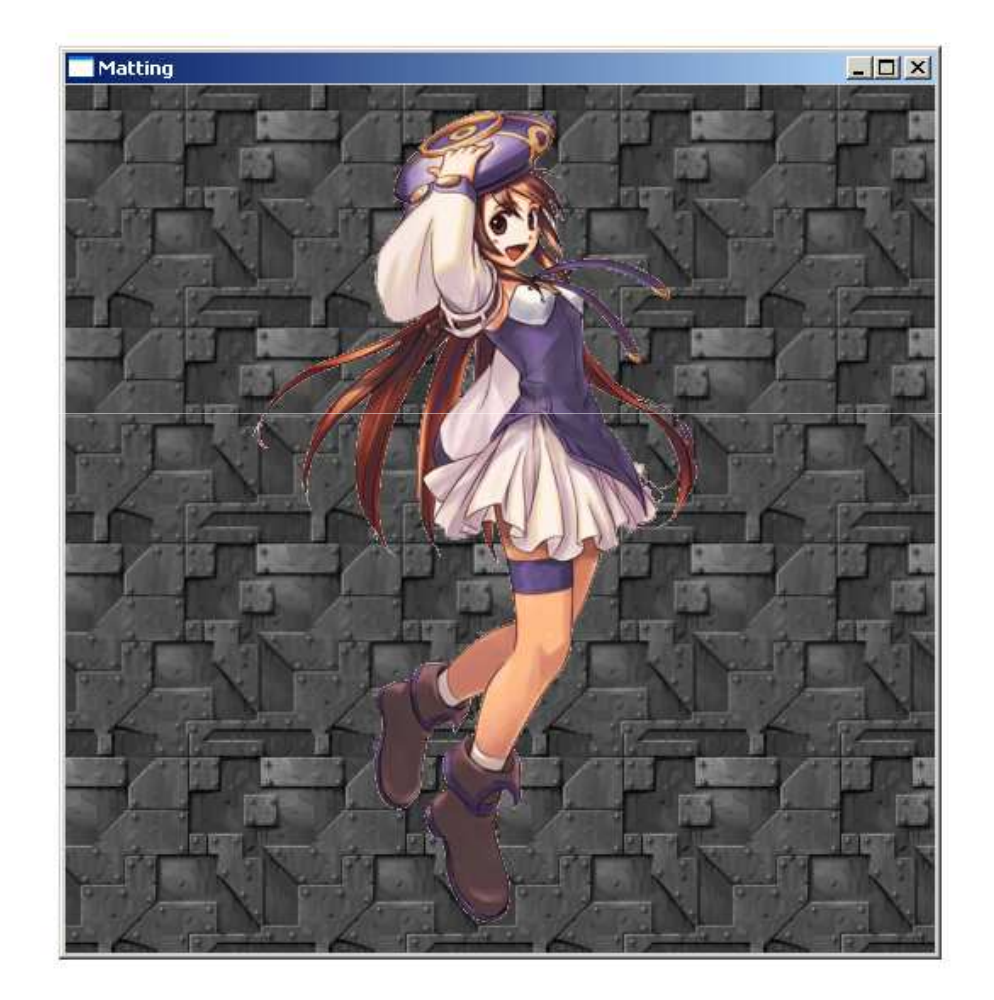

# ตัวอย่าง: Billboarding

- การสร้างวัตถุคล้ายสามมิติจากภาพ เช่น ต้นไม้ เป็นต้น
- ทำให้ไม่ต้องวางสามเหลี่ยมจำนวนมาก
- ใช้ภาพที่บาง pixel มี alpha เท่ากับ 0
- จะว่าไปก็เหมือนทำ matting ในสามมิติ
- ให้ destination blending factor เป็น GL ONE MINUS SRC ALPHA
- และ source blending factor เป็น GL SRC ALPHA

## ตัวอย่าง: Billboarding (ต่อ)

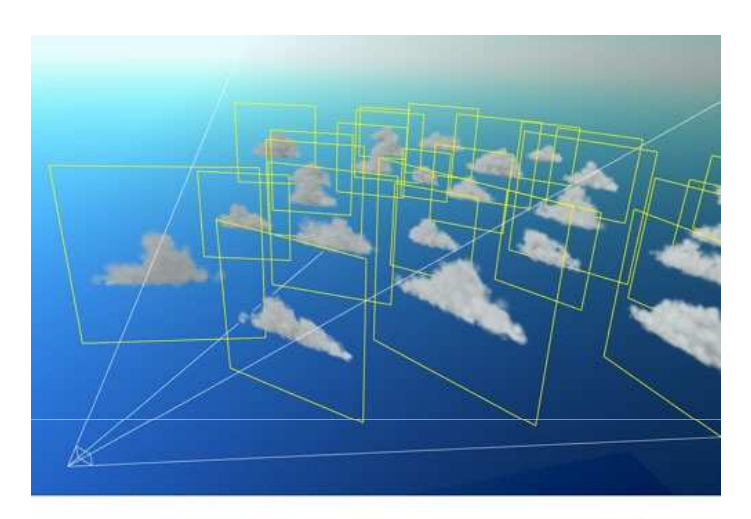

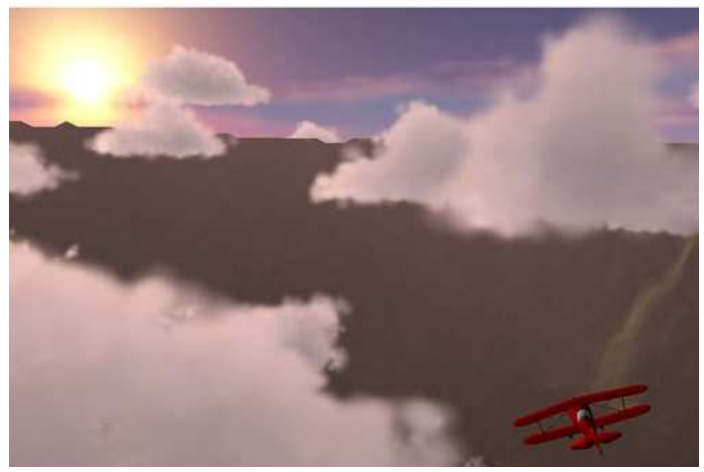

## ตัวอย่าง: การรวมรูปสามรูปเข้าค้วยกัน

- ให้ destination blending factor เป็น GL ONE
- ให้ source blending factor เป็น GL SRC ALPHA
- วาดรูปแต่ละรูปด้วย alpha =  $1/3$

## ตัวอย่าง: ปรับสี RGB

- วาดภาพภาพหนึ่งลงบน framebuffer โดยไม่ต้องทำ blending
- หลังจากนั้นใช้ destination blending factor เป็น GL SRC COLOR
- และใช้ source blending factor เป็น GL ZERO
- หลังจากนั้นวาดสีเหลี่ยมสีเดียวทับลงบนภาพนั้น

# การวาควัตถุโปร่งแสงในสามมิติ

- $\bullet$  ต้องวาดวัตถุทึบแสดงให้หมดก่อนโดยใช้ depth buffer • หลังจากนั้นเปิด blending
- แล้ววาดวัตถุโปร่งแสง
- ข้อควรระวัง 1: เพื่อให้ได้ภาพที่ถูกต้อง เราต้องวาดวัตถุโปร่งแสงจาก ด้านหลังไปด้านหน้า

## การวาควัตถุโปร่งแสงในสามมิติ (ต่อ)

- ข้อควรระวัง 2: เวลาวาดวัตถุโปร่งแสงจะต้องทำการป้องกันไม่ให้วัตถุ โปร่งแสงไปเปลี่ยนแปลง depth buffer
- เราสามารถทำให้ depth buffer ไม่ถูกเขียนทับได้ด้วยการสั่ง glDepthMask(GL\_FALSE);
- และทำให้มันถูกเขียนทับได้ใหม่อีกครั้ง (เพื่อวาดรูปวัตถุทึบแสงใหม่) ด้วยคำสั่ง

glDepthMask(GL TRUE);

# a demo

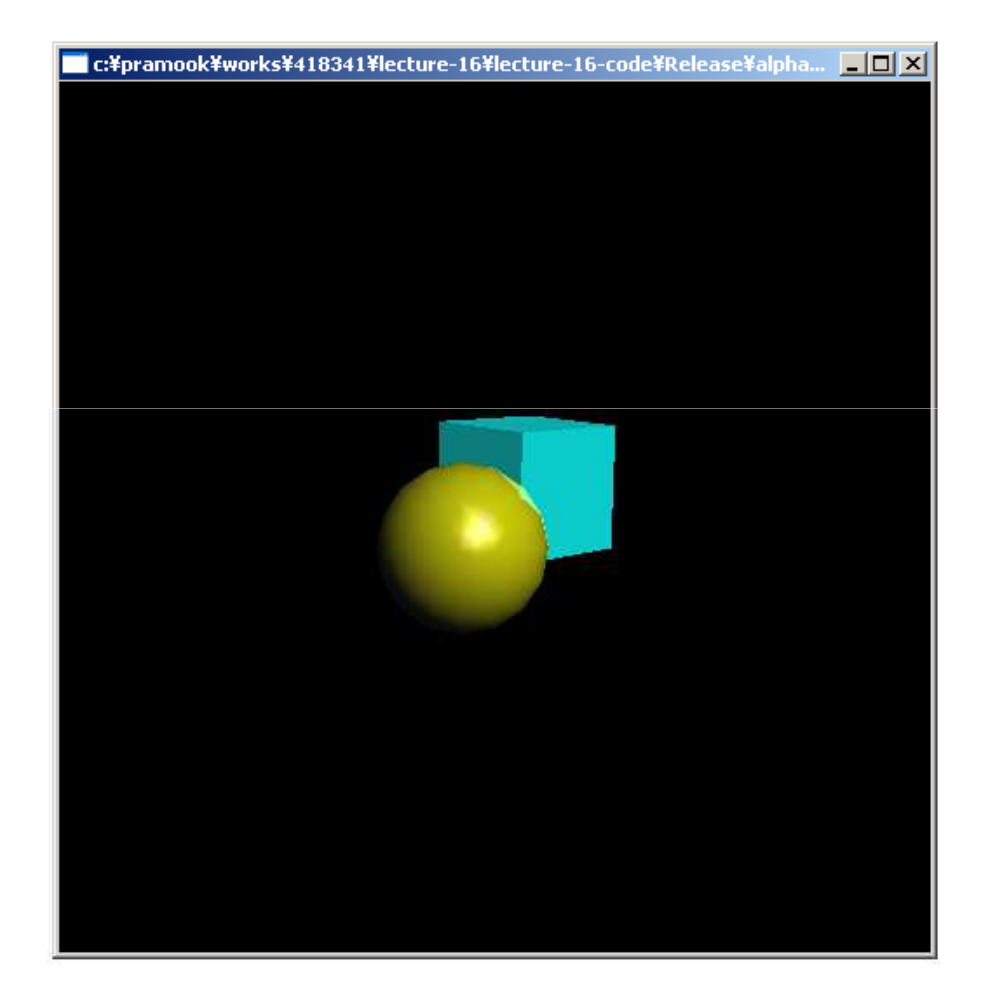

```
ดูโค๊ด
```

```
glPushMatrix ();
   qITranslatef (-0.15, -0.15, solid2);glMaterialfv(GL_FRONT, GL_EMISSION, mat_zero);

glMaterialfv(GL_FRONT, GL_DIFFUSE, mat_solid);glCallList (sphereList);
glPopMatrix ();
glPushMatrix ();
   glTranslatef (0.15, 0.15, transparentZ);
  glRotatef (15.0, 1.0, 1.0, 0.0);
   glRotatef (30.0, 0.0, 1.0, 0.0);
   glMaterialfv(GL_FRONT, GL_EMISSION, mat emission);

glMaterialfv(GL_FRONT, GL_DIFFUSE, mat_transparent);glEnable (GL_BLEND);
  glBlendFunc (GL_SRC_ALPHA, GL_ONE);
  glDepthMask (GL_FALSE);
  glCallList (cubeList);
  glDepthMask (GL_TRUE);
   glDisable (GL_BLEND);
glPopMatrix ();
```
#### หมอก

- หมอกใน OpenGL ทำให้ pixel มีสีเปลี่ยนไปตามระยะห่างจากตา
- ทำให้เกิด effect เหมือนหมอกจริงๆ ได้
- เวลาใช้หมอกต้องสั่ง

glEnable(GL FOG);

เวลาเลือกใช้สั่ง

glDisable(GL FOG);

#### การคำนวณหมอก

- การคำนวณหมอกต้องมี depth buffer เพื่อวัดระยะห่างจากตา ดังนั้นต้องมี GLUT\_DEPTH ใน glutInitDisplay
- การคำนวณหมอกจะทำหลังจาก render รูปขั้นตอนอื่นทั้งหมด
- เวลาคำนวณสีของ pixel เมื่อมีหมอกจะใช้สูตรต่อไปนี้

$$
C = f C_i + (1 - f) C_f
$$

C คือสีของ pixel หลังจากคำนวณแล้ว

- f คือ fog factor ที่จะบอกวิธีคำนวณในสไลด์ต่อไป
- C คือสีของ pixel ใน frame buffer
- $C_f$  คือสีของหมอก

# **Fog Factor**

• เราสามารถกำหนดวิธีการคำนวณ fog factor ได้โดยคำสั่ง glFogi(GL FOG MODE, GLenum mode) โดย mode มีค่าได้สามค่าดังต่อไปนี้

$$
- GL\_EXP \t f = e^{-(density \cdot z)}
$$

$$
- GL_{E}XP2 \t f = e^{-(density \cdot z)^{2}}
$$
  

$$
- GL_{L}INEAR \t f = \frac{end - z}{end - start}
$$

#### การเซตหมอกค่าต่างๆ

• เราสามารถเซตค่าสีของหมคกได้โดยคำสั่ง

glFogfv(GL FOG COLOR, Glfloat \*color) เช่น

float fog\_color[4] =  ${0.5f, 0.5f, 0.5f, 1.0f}$ ; glFogfv(GL FOG COLOR, fog color);

#### ึการเซตหมอกค่าต่างๆ (ต่อ)

- $\bullet$  เราสามารถเซตค่า  $density$  ของหมอก (ใช้ในการคำนวณกรณี GL EXP และ GL EXP2) ได้ด้วยคำสั่ง glFogf(GL\_FOG\_DENSITY, GLfloat density)
- $\bullet$  เราสามารถเซตค่า start และ  $\mathsf{end}$  (ใช้ในการคำนวณกรณี GL LINEAR) ได้ด้วยคำสั่ง

glFogf(GL\_FOG\_START, GLfloat start) และ glFogf(GL\_FOG\_END, GLfloat end)

ตามลำดับ

# a demo

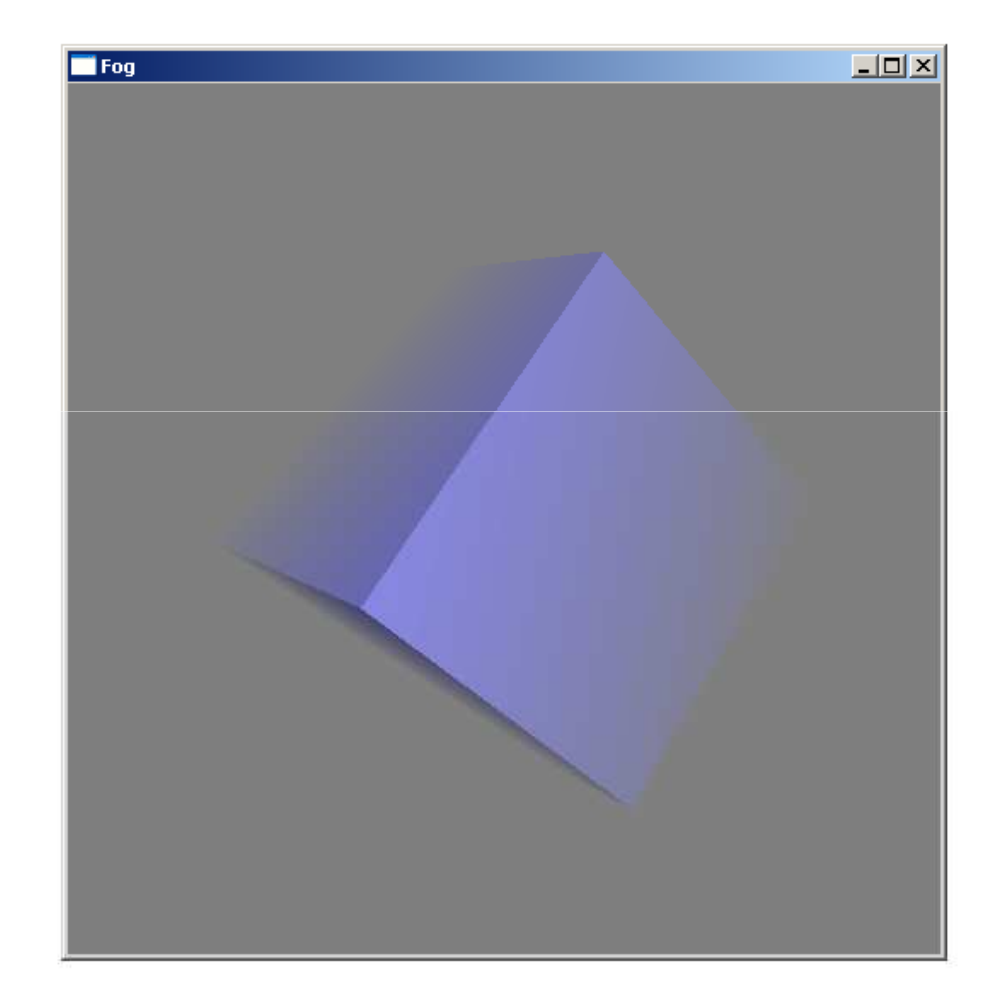

#### การชักตัวอย่างและการสร้างคืน

#### ภาพคิจิตอล

• ประกอบด้วย "พิกเซล" เรียงกันเป็นตาราง

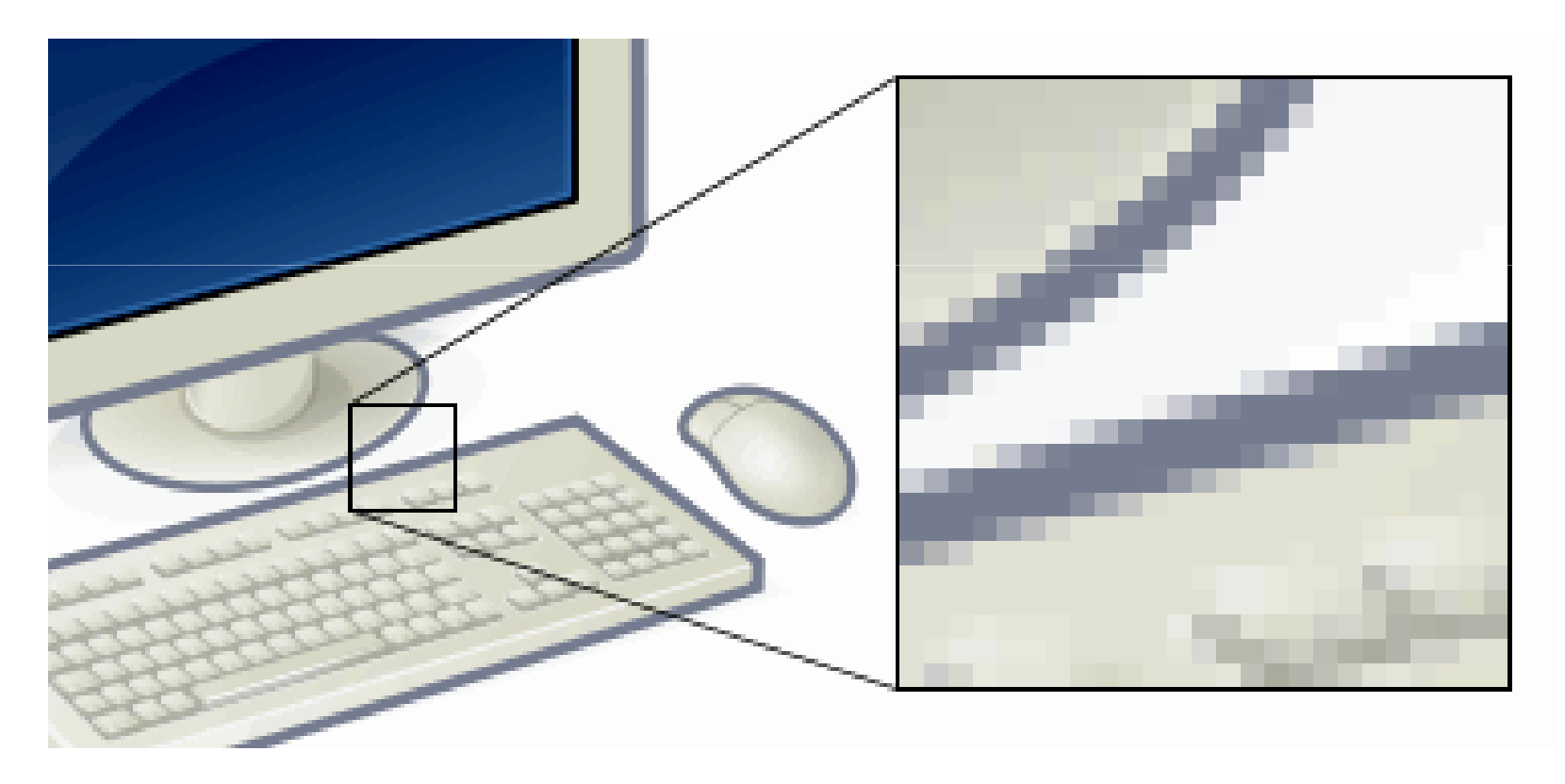

รูปจาก http://en.wikipedia.org/wiki/Pixel

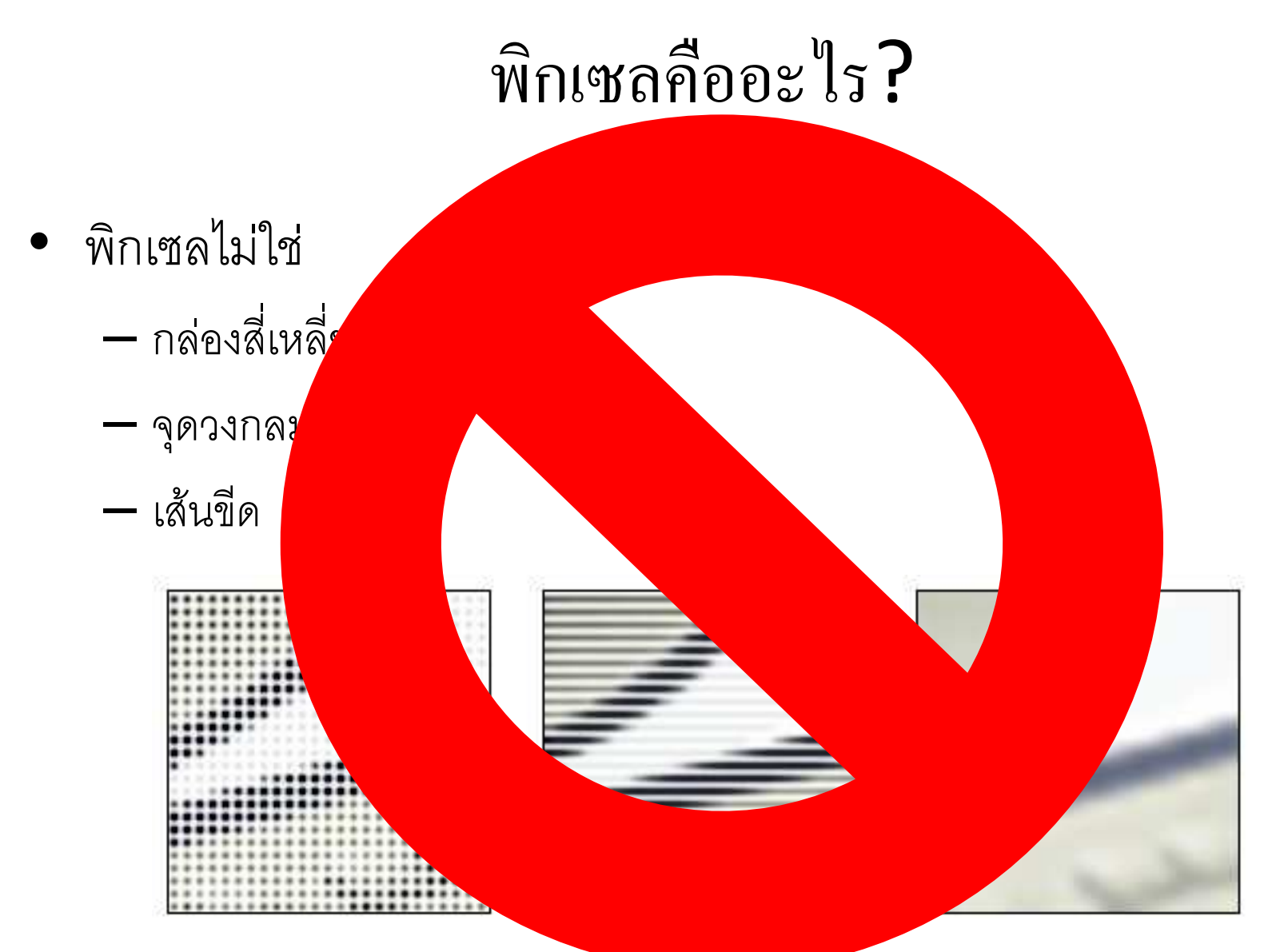

รูปจาก http://en.wikipeara.org/wiki/Pixel

#### พิกเซลคืออะไร? (ต่อ)

- $\bullet$  มันคือตัวเลขสามตัวแทนค่า  $RGB$  ณ จุดจุดหนึ่งบนระนาบภาพ
- "จุด" ที่ว่านี้
	- ไม่มีขนาด ความกว้าง ความยาว
	- $-$  ไม่มีมิติ
	- มองไม่เห็น
	- มีแต่ "ตำแหน่ง"

#### ภาพคืออะไร?

- $\bullet$  ฟังก์ชันจากระนาบสองมิติ  $\mathbb{R}^2$  ไปยังความเข้มแสง
- รูปภาพเป็นฟังก์ชันต่อเนื่อง
- สามารถมองว่าแต่ละจุดมีความสูงของมัน

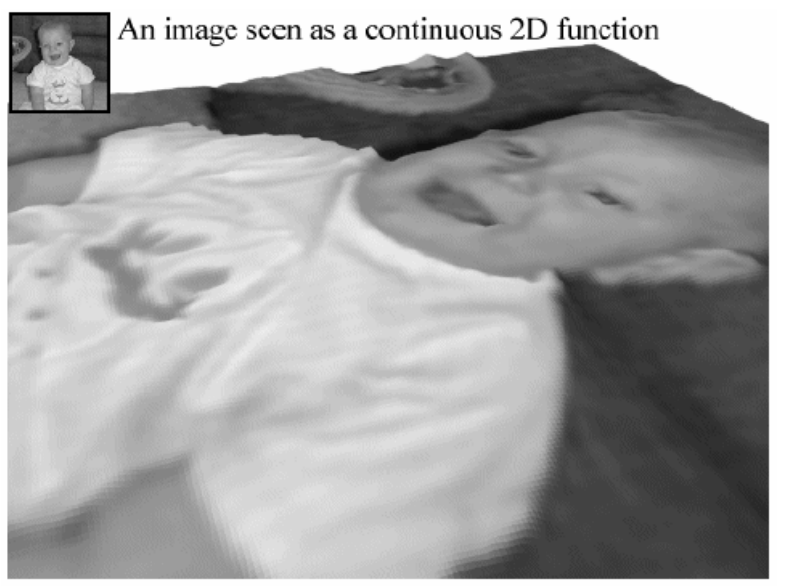

Courtesy of Leonard McMillan, Computer Science at the University of North Carolina in Chapel Hill. Used with permission.

#### ภาพคิจิตอล

- สร้างโดยการหาค่าของฟังก์ชันภาพ ณ จุดที่เรียงกันเป็นตารางสี่เหลี่ยม
- กระบวนการทำเช่นนี้เรียกว่า **การชักตัวอย่าง (sampling)**

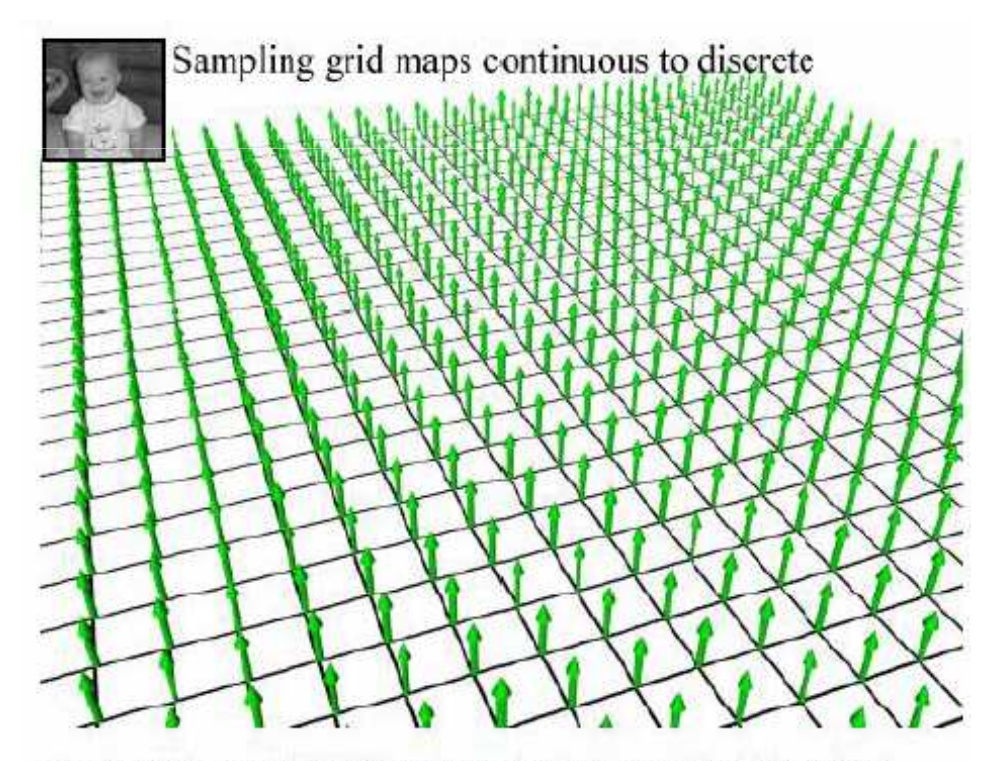

Courtesy of Leonard McMillan, Computer Science at the University of North Carolina in Chapel Hill. Used with permission.

#### ภาพคิจิตอล (ต่อ)

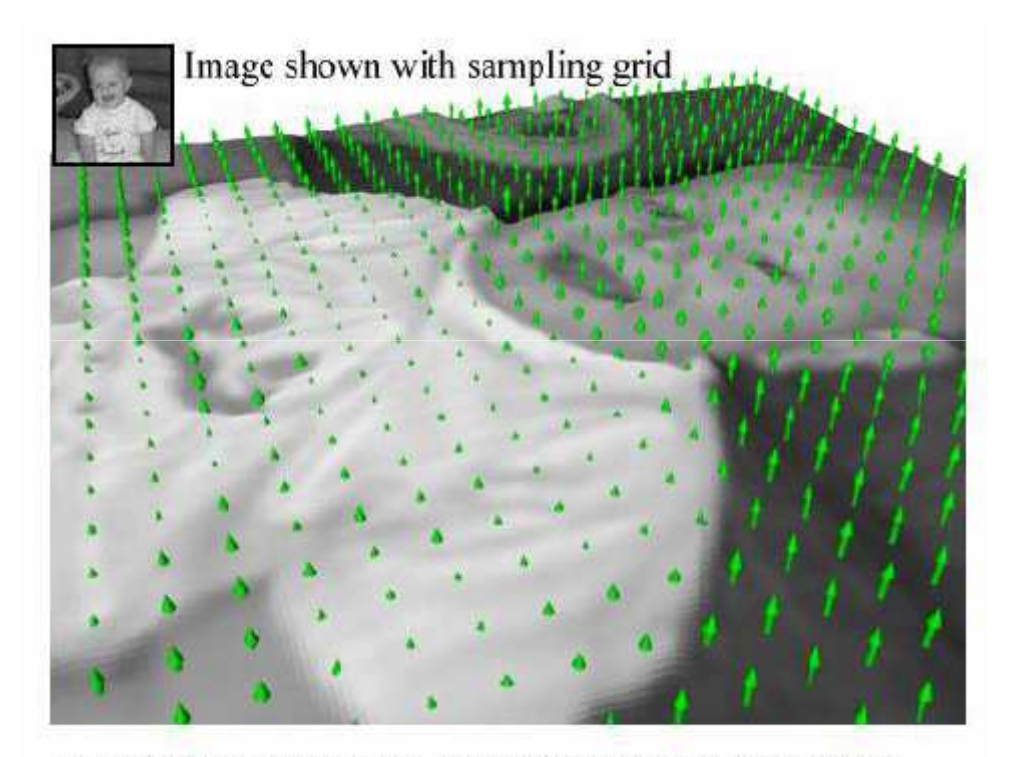

Courtesy of Leonard McMillan, Computer Science at the University of<br>North Carolina in Chapel Hill. Used with permission.

#### การสร้างคืน

- เมื่อได้ภาพดิจิตอล ซึ่งเป็นตัวอย่างหลายๆ ตัวอย่างที่เราชักมาจากภาพ
- เราต้องทำการสร้างคืน (reconstruction) เพื่อให้ได้ฟังก์ชัน ต่อเนื่องสองมิติอันใหม่

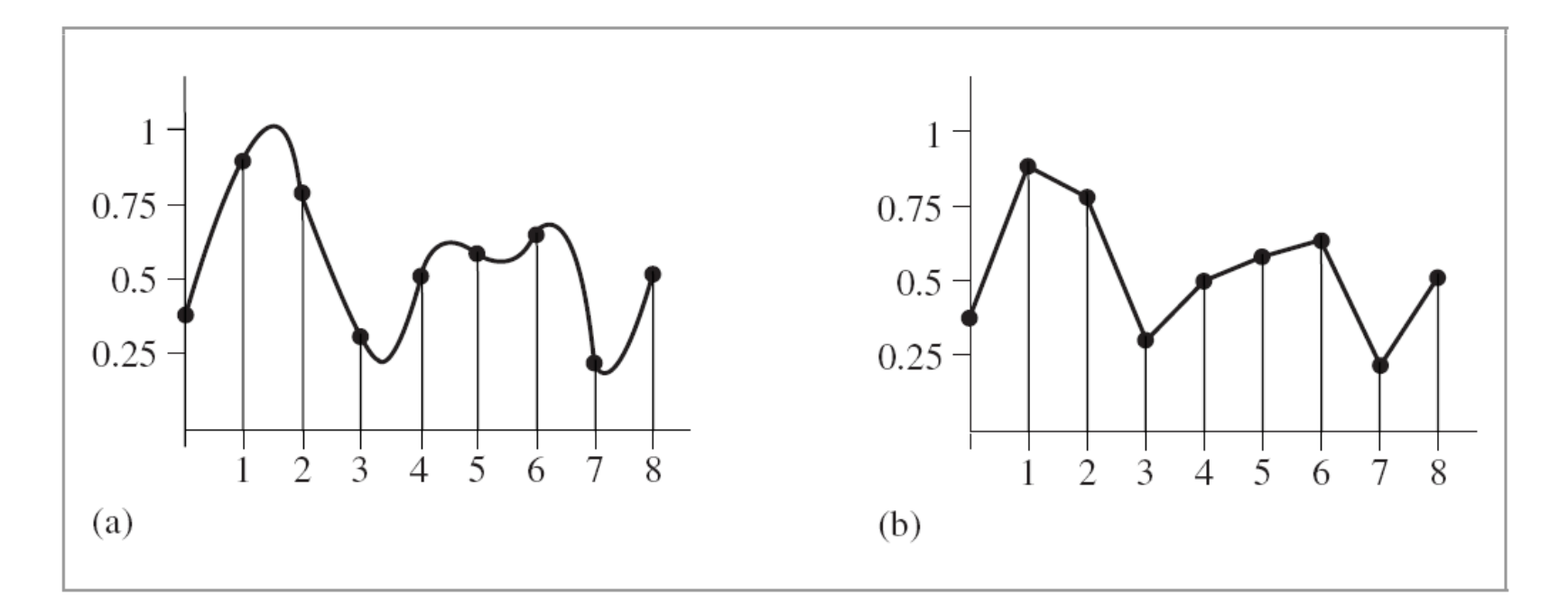

#### การสร้างคืน (ต่อ)

- เราต้องการให้ภาพที่เราสร้างคืนเหมือนกับภาพต้นแบบที่สุดเท่าที่จะ เป็นไปได้
- ปกติแล้วอุปกรณ์แสดงผลจะสร้างภาพคืนให้เราโดยอัตโนมัติ
- ส่วนมากด้วยการวาดสีของตัวอย่างที่ชักมาเป็นสี่เหลี่ยม

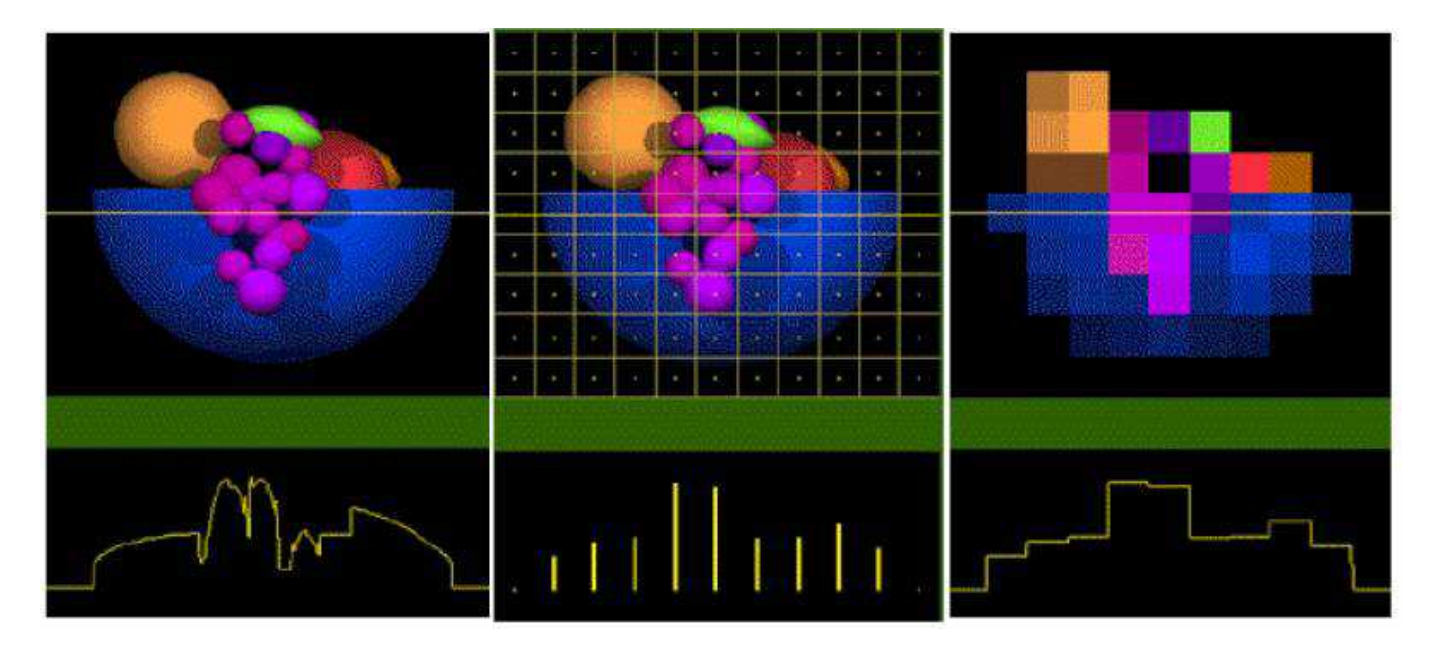
## เอเลียสซิง

- แต่การสร้างคืนด้วยการวาดเป็นสี่เหลี่ยมนี่เองทำให้เกิดปัญหาตามมา หลายอย่าง เรียกรวมๆ ว่า **เอเลียสซิง (aliasing)**
- ทำให้ภาพออกมาดูไม่ดี จะดูไม่ดีมากโดยเฉพาะเวลาทำภาพเคลื่อนไหว

### เอเลียสซิง (ต่อ)

• ขอบเป็นหยักๆ

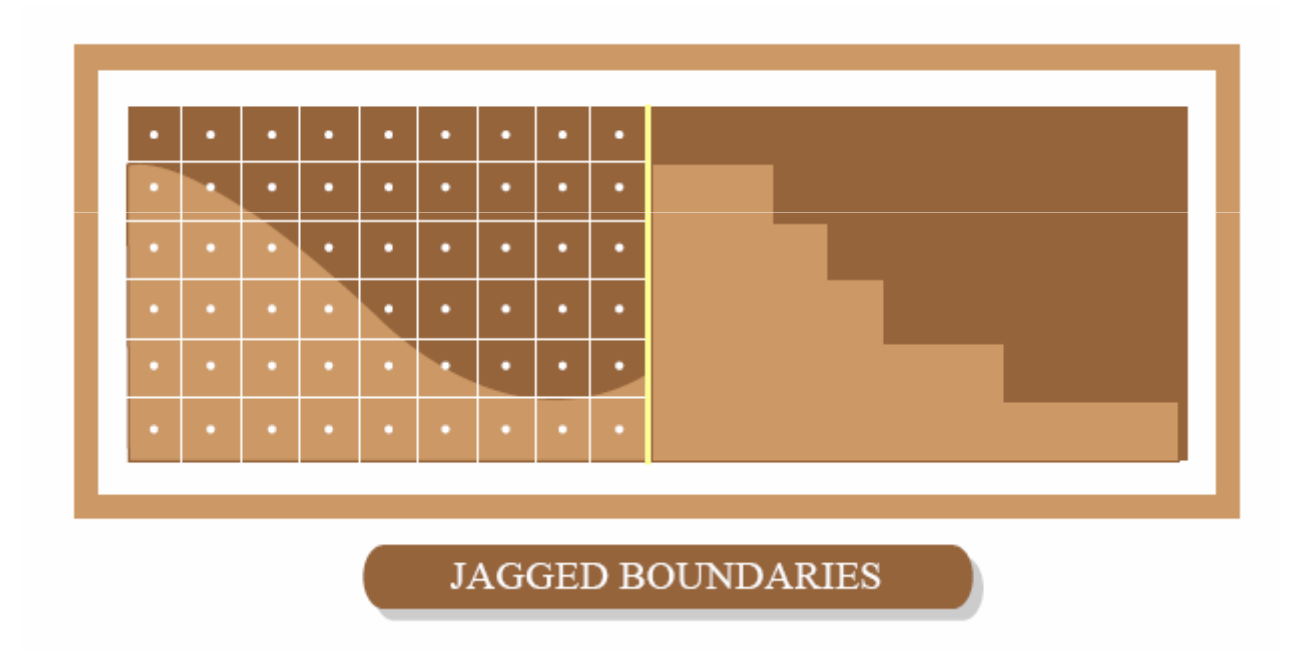

#### เอเลียสซิง (ต่อ)

• รายละเอียดหายหรือถูกขยายใหญ่เกินไป

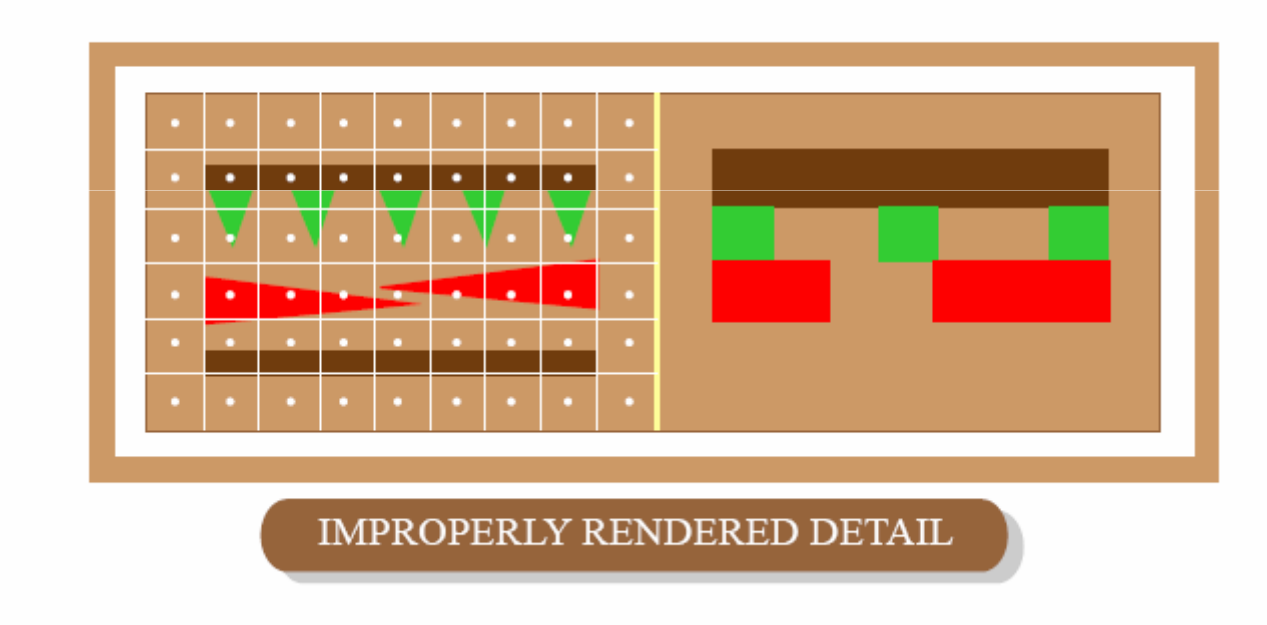

### เอเลียสซิง (ต่อ)

• จิตรกรรมฝาผนังดูไม่สวย

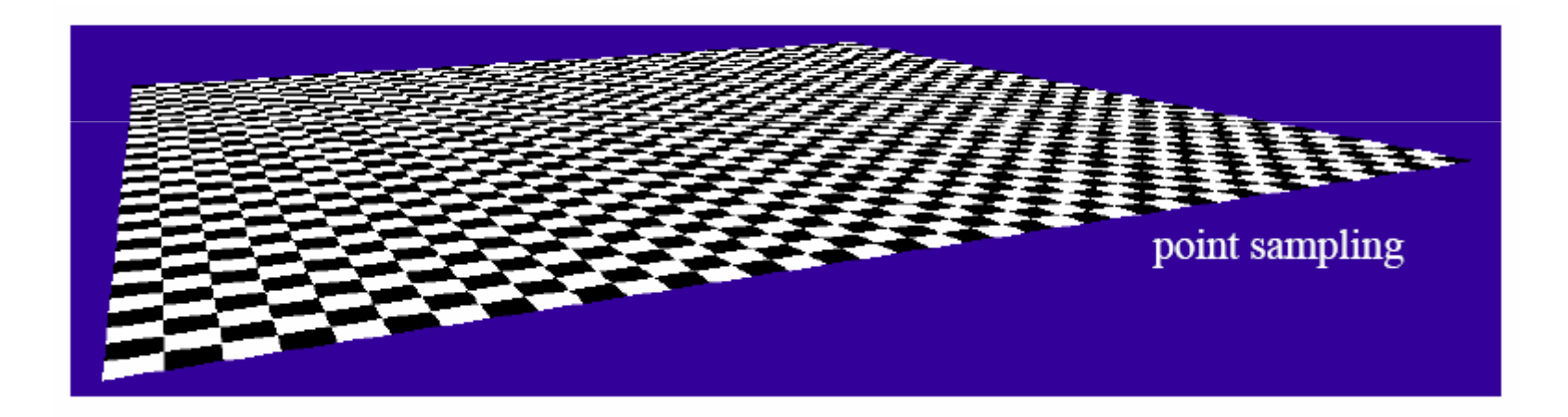

## การแปลงฟูเรียร์

## โดเมนความถี่

- พังก์ชันเกือบทุกพังก์ชันสามารถเขียนอยู่ในรูปผลบวกของพังก์ชันไซน์ หรือโคไซน์ได้
- ถ้าเขียนในรูปแบบนี้ เราเรียกว่ามันอยู่ใน **โดเมนความถี่** (frequency domain)
- ถ้าเขียนแบบปกติจะเรียกว่าอยู่ใน โดเมนปริภูมิ (spatial domain)
- นึกถึงเสียง ซึ่งเป็นพังก์ชันการเคลี่คนที่ขคงลำโพง
	- เราสามารถเอาเสียงไปใส่ spectrum analyzer
	- มันจะบอกว่าเสียงความถี่เท่านี้มีความดังเท่าไหร่

## โดเมนความถี่ (ต่อ)

- พังก์ชันที่เปลี่ยนแปลงเร็ว มีความถี่สูง
- พังก์ชันที่เปลี่ยนแปลงช้า มีความถี่ต่ำ

# โดเมนความถี่ (ต่อ)

• ฟังก์ชันในโดเมนปริภูมิ

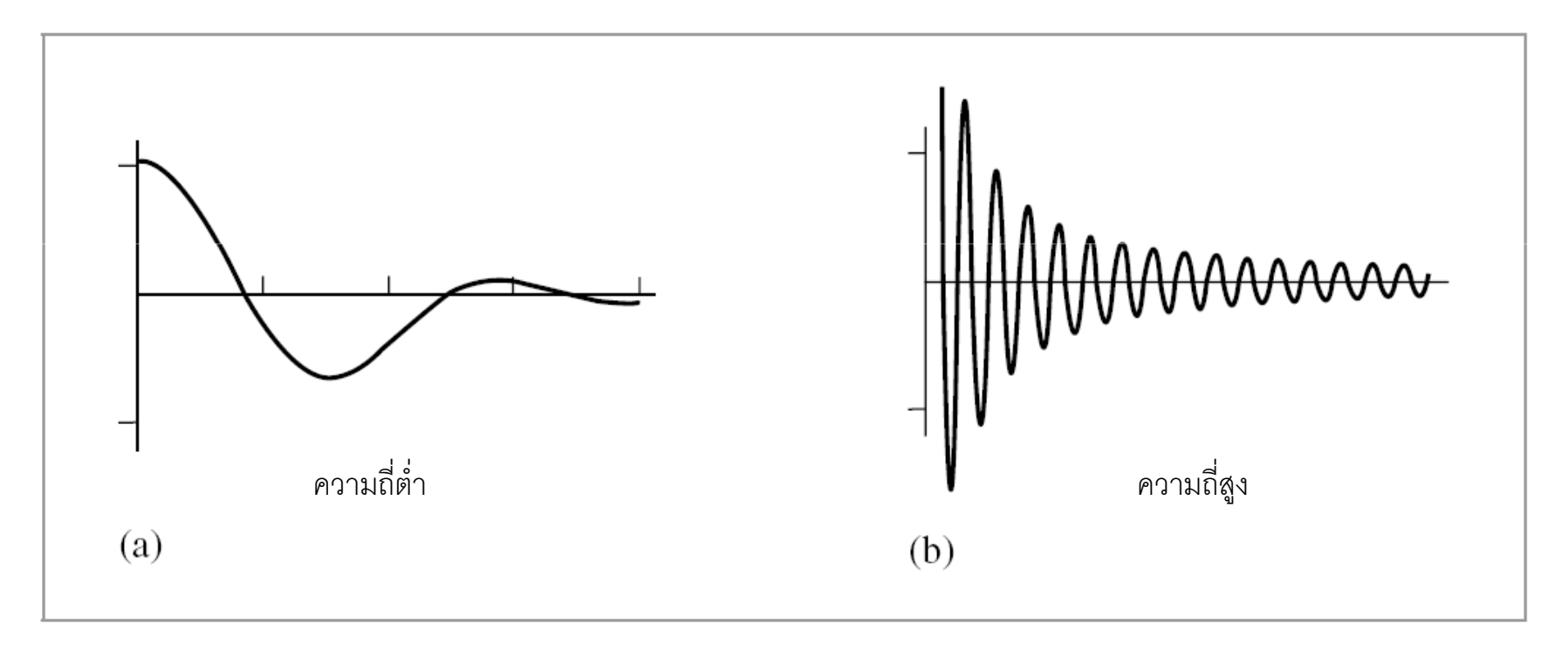

# โดเมนความถี่ (ต่อ)

• เมื่ออยู่ในโดเมนความถี่

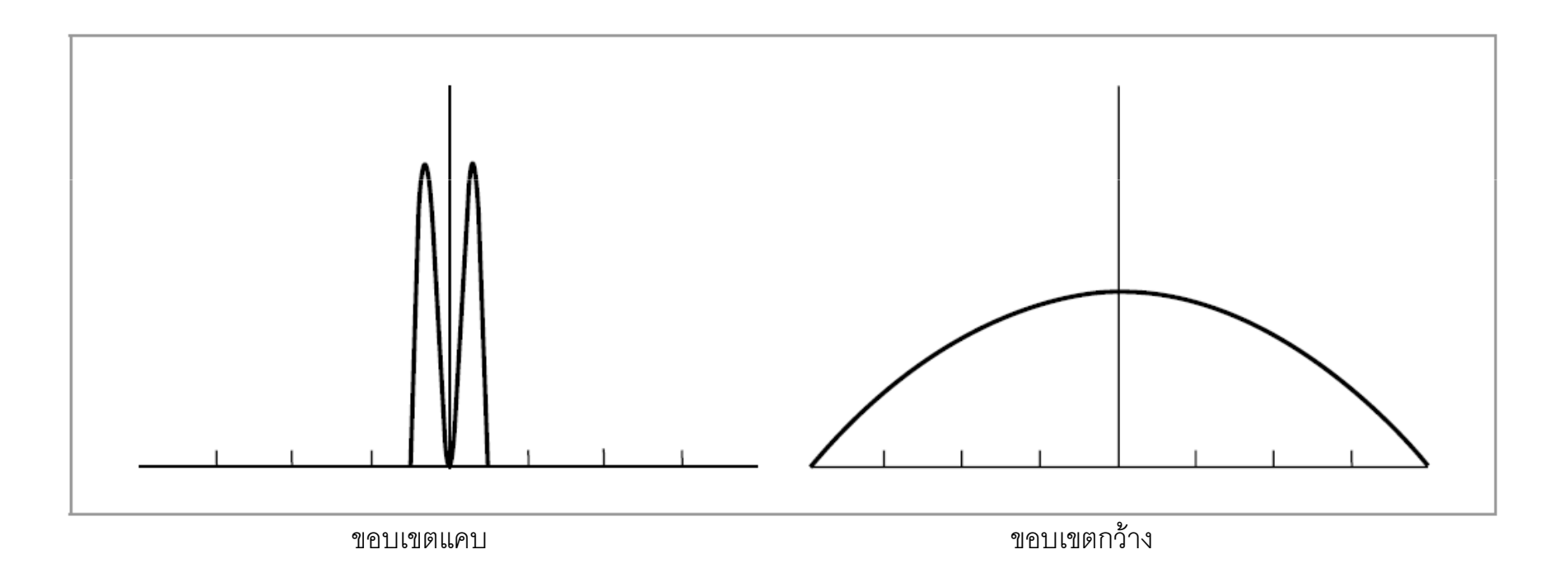

## การแปลงฟูเรียร์ (ต่อ)

- $\bullet$  เรามีฟังก์ชัน  $f(x)$ ในโดเมนปริภูมิ
- $\bullet$  การแปลงฟูเรียร์ทำให้เราได้ฟังก์ชัน  $F(\omega)$  ในโดเมนความถี่
- ความสัมพันธ์ร ะหว่างทั้งสองฟังก์ชัน**:**

$$
F(\omega) = \int_{-\infty}^{\infty} f(x)e^{-i2\pi\omega x}dx
$$

$$
f(x) = \int_{-\infty}^{\infty} F(\omega)e^{i2\pi\omega x}d\omega
$$

## การแปลงฟูเรียร์ (ต่อ)

 $\bullet$  เราใช้สัญลักษณ์  $\mathcal{F}\{f(x)\}$  แทนการแปลงฟูเรียร์ของ  $f(x)$ 

$$
\mathcal{F}\{f(x)\} = F(\omega) = \int_{-\infty}^{\infty} f(x)e^{-i2\pi\omega x}dx
$$

• การแปลงฟูเรียร์เป็นฟังก์ชันเชิงเส้น

$$
\mathcal{F}{f(x) + g(x)} = \mathcal{F}{f(x)} + \mathcal{F}{g(x)}
$$

$$
\mathcal{F}{cf(x)} = c\mathcal{F}{f(x)}
$$

## การคูณและการแปลงฟูเรียร์

- ถ้าเราทำการแปลงฟูเรียร์ของผลคูณของฟังก์ชันสองฟังก์ชัน
- เราจะได้**คอนโวลูชัน**ของการแปลงฟูเรียร์ของฟังก์ชันสองฟังก์ชันนั้น  $\mathcal{F}{f(x)g(x)} = F(\omega) \otimes G(\omega)$
- ในทำนองเดียวกัน

$$
\mathcal{F}{f(x) \otimes g(x)} = F(\omega)G(\omega)
$$

• มีนิยามดังนี้

$$
f(x)\otimes g(x)=(f\otimes g)(x)=\int_{-\infty}^{\infty}f(t)g(x-t)dt
$$

 $\bullet$  มีความหมายเหมือนกับการ "เลื่อน"  $g(x)$  ไปคูณกับ  $f(x)$  ที่ละค่าของ แล้วเอาผลลัพธ์ทั้งหมดมาบวกกัน  $\,x\,$ 

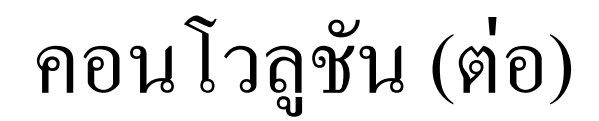

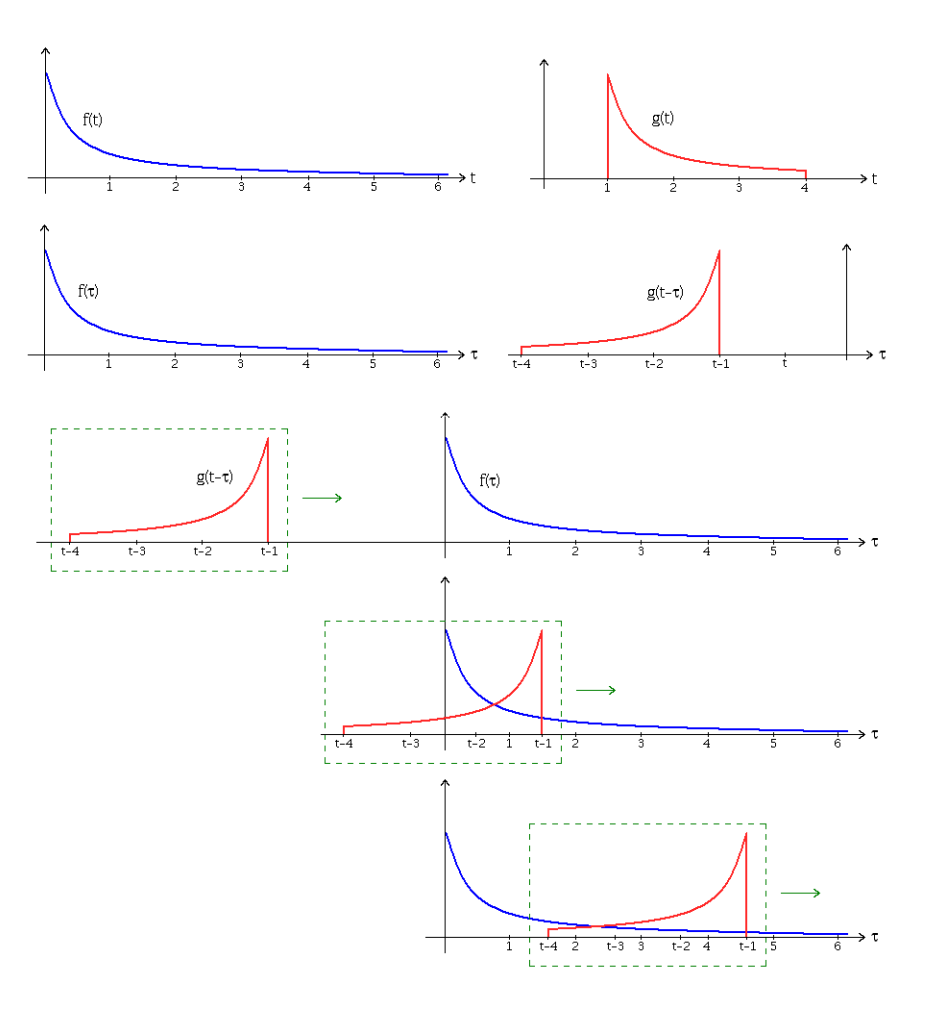

## ทฤษฎีการชักตัวอย่าง

### ดิแรกเดลตาฟังก์ชัน

- $\bullet$  สัญลักษณ์  $\delta(x)$
- พังก์ชันที่ทำคอนโวลูชันกับอะไรก็ได้ค่าของฟังก์ชันนั้น

 $f(x) \otimes \delta(x) = f(x)$ 

 $\bullet$  ถ้าเลื่อน  $\delta(x)$  แล้ว  $f(x)$  ก็จะเลื่อนตามไปด้วย

$$
f(x) \otimes \delta(x - t) = f(x - t)
$$

## ดิแรกเดลตาฟังก์ชัน (ต่อ)

หน้าตาของมัน  $\bullet$ 

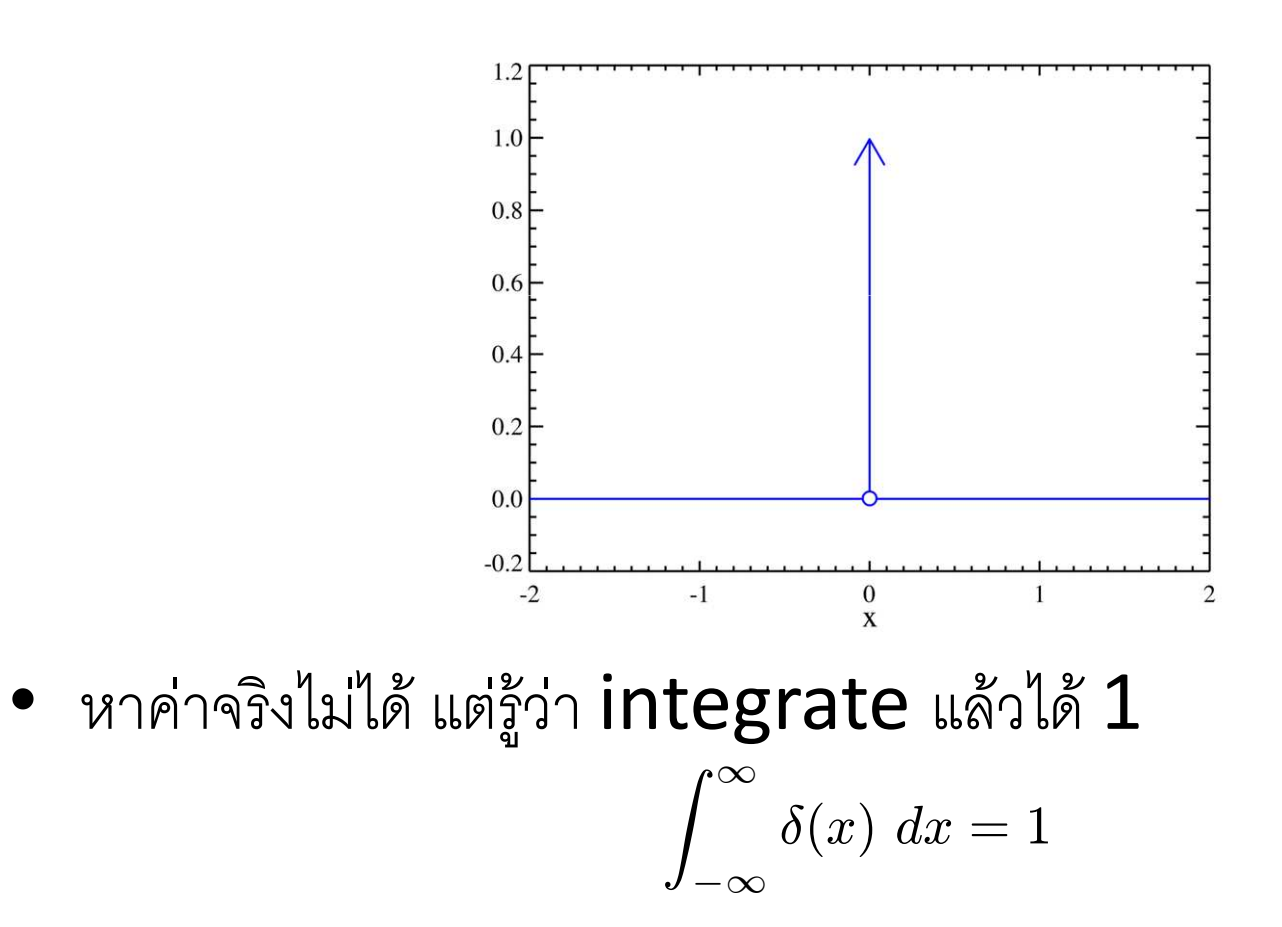

#### การชักตัวอย่าง

• คือการเอาฟังก์ชันภาพมาคูณกับดิเรกเดลตาฟังก์ชันที่ว่างไว้ห่างเป็น ระยะเท่าๆ กัน

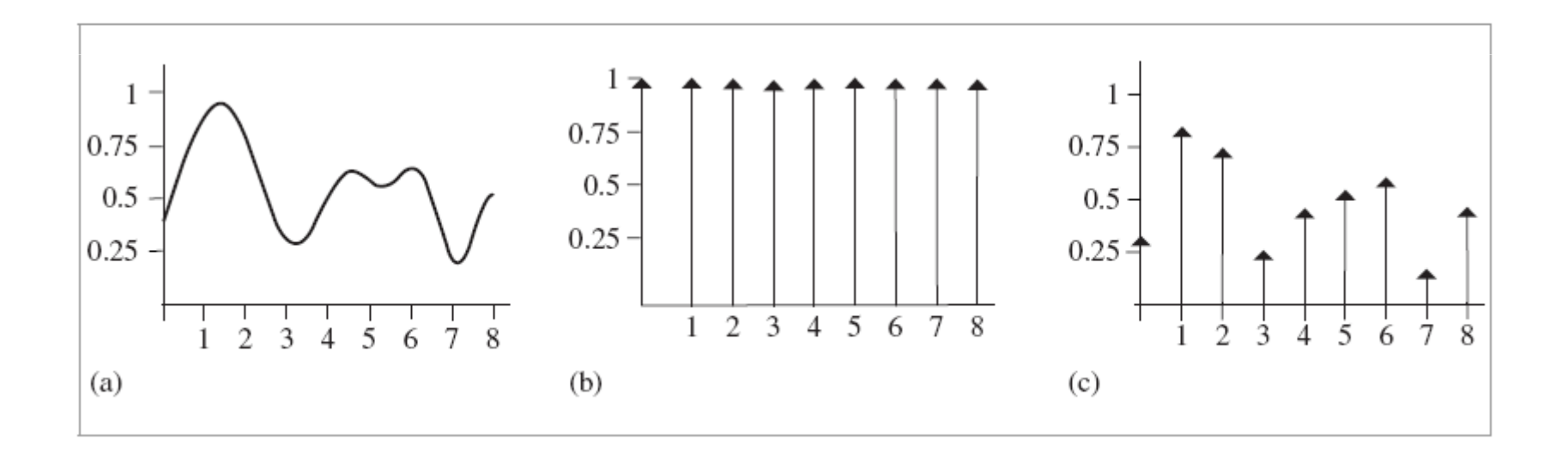

## ชาส์ฟังก์ชัน

- ดิเรกเดลตาฟังก์ชันที่เอามาเรียงห่างกันเป็นระยะเท่าๆ กันมีชื่อเรียกว่า ชาฮ์ฟังก์ชัน (Shah) หรือ หวีของดิแรก (Dirac comb)
- $\bullet$  สัญลักษณ์  $\text{III}_T(x)$

$$
\mathrm{III}_T(x) = T \sum_{k=-\infty}^{\infty} \delta(x - kT)
$$

 $\bullet$  โดยค่า  $\tau$  คือ "คาบ" ของฟังก์ชัน

## ชาฮ์ฟังก์ชัน (ต่อ)

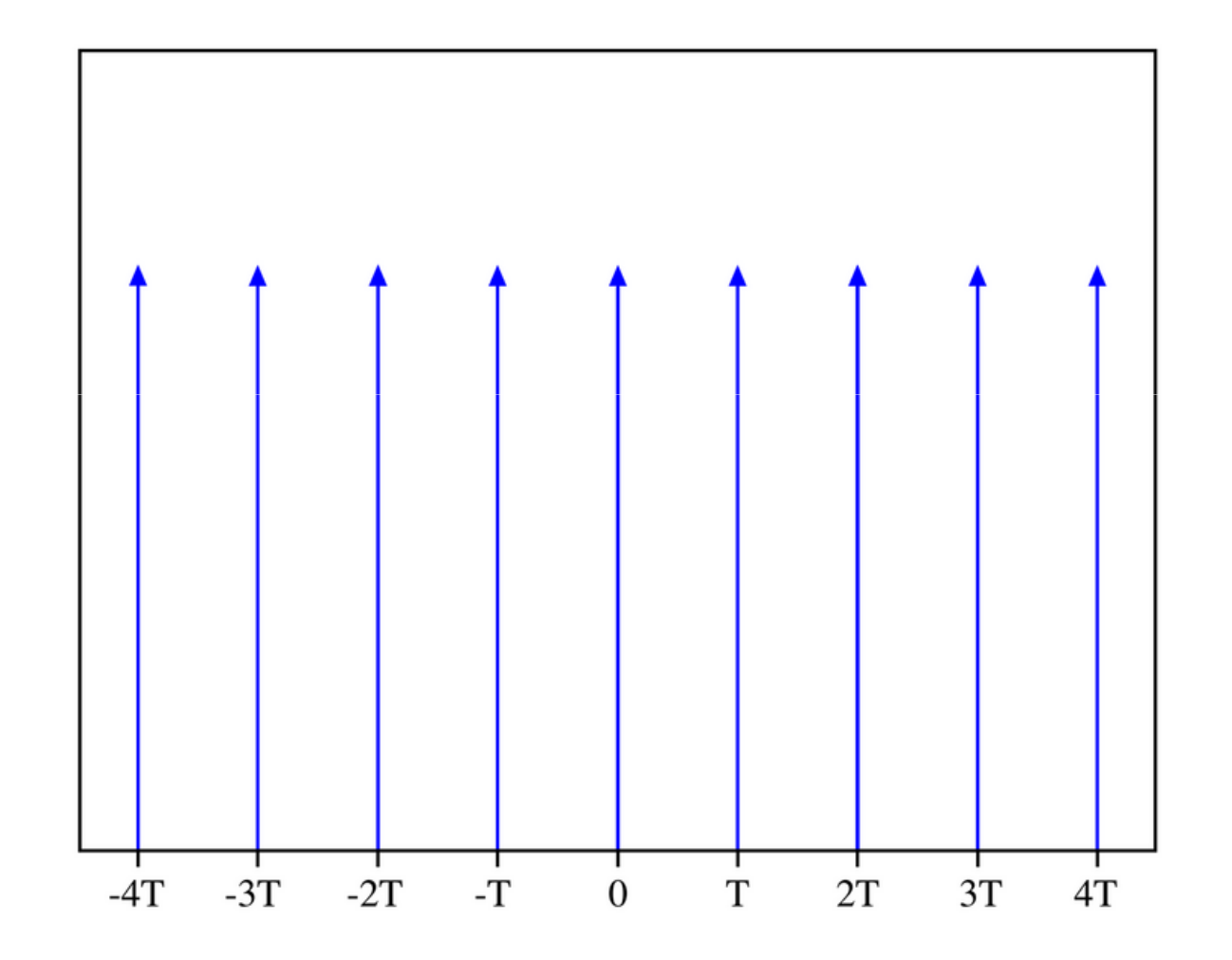

## ชาฮ์ฟังก์ชัน (ต่อ)

 $\bullet$  เมื่อนำชาฮ์ฟังก์ชันที่มีคาบ  $_T$  ไปทำการแปลงฟูเรียร์ จะได้ชาฮ์ฟังก์ชัน พี่มีคาบ  $1/T$ 

$$
\mathcal{F}\{\text{III}_{T}(x)\} = \frac{1}{T} \sum_{k=-\infty}^{\infty} \delta(\omega - k/T) = \text{III}_{1/T}(\omega)
$$

## การชักตัวอย่าง (อีกครั้ง)

• $\bullet$  ดังนั้นการชักตัวอย่างทุกๆ คาบ  $_T$  สามารถเขียนเป็นประโยค สัญลักษณ์ได้ว่า

 $f(x) \mathrm{III}_T(x)$ 

• การแปลงฟูเรียร์ของฟังก์ชันข้างบนคือ

 ${\mathcal F}\{f(x)\text{III}_T(x)\}$  $=F(\omega)\otimes\operatorname{III}_{1/T}(\omega)$ 

## การชักตัวอย่าง (อีกครั้ง)

- $\bullet$  เราทำการคูณ $f(x)$  กับ  $\mathrm{III}_T(x)$  ในโดเมนปริภูมิ
- เราจะลองเขียนฟังก์ชันและผลลัพธ์ที่เกิดขึ้นกับมันของการคูณในโดเมน ความถี่ดู
- ย้ำว่าเราไม่ได้ต้องแปลงฟังก์ชันเหล่านี้ให้อยู่ในโดเมนความถี่จริงๆ ฟังก์ชันทุกฟังก์ชันเขียนอยู่ในโดเมนความถี่ได้อยู่แล้ว เราแค่ดูเฉยๆว่า ถ้าเขียนอยู่ในโดเมนความถี่แล้วเกิดอะไรขึ้น

- $\bullet$  สมมติว่าฟังก์ชัน  $f(x)$  ในโดเมนความถี่คือ  $F(\omega)$
- $\bullet$  และให้  $F(\omega)$  มีหน้าตาเช่นนี้

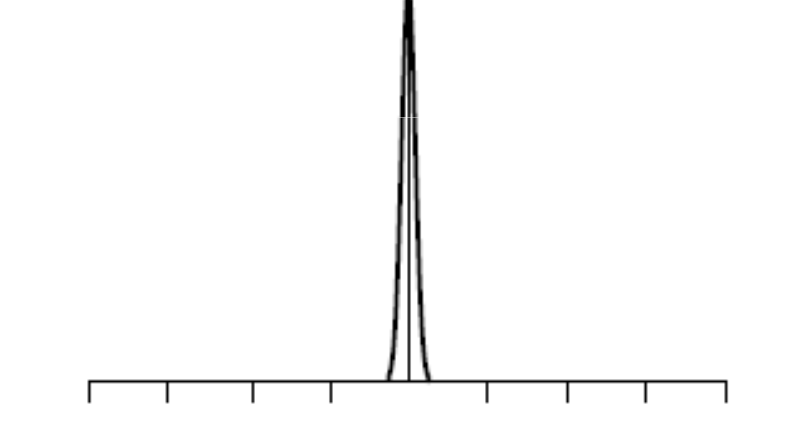

 $\bullet$  การคูณ  $f(x)$  กับ  $\mathrm{III}_T(x)$ ในโดเมนปริภูมิ มีค่าเท่ากับการเอา  $F(\omega)$  กับ  $\mathrm{III}_{1/T}(\omega)$  มาทำคอนโวลูชันกัน

 $\bullet$  เมื่อเอามันมาทำคอนโวลูชันกับ  $\text{III}_{1/T}(\omega)$  จะได้

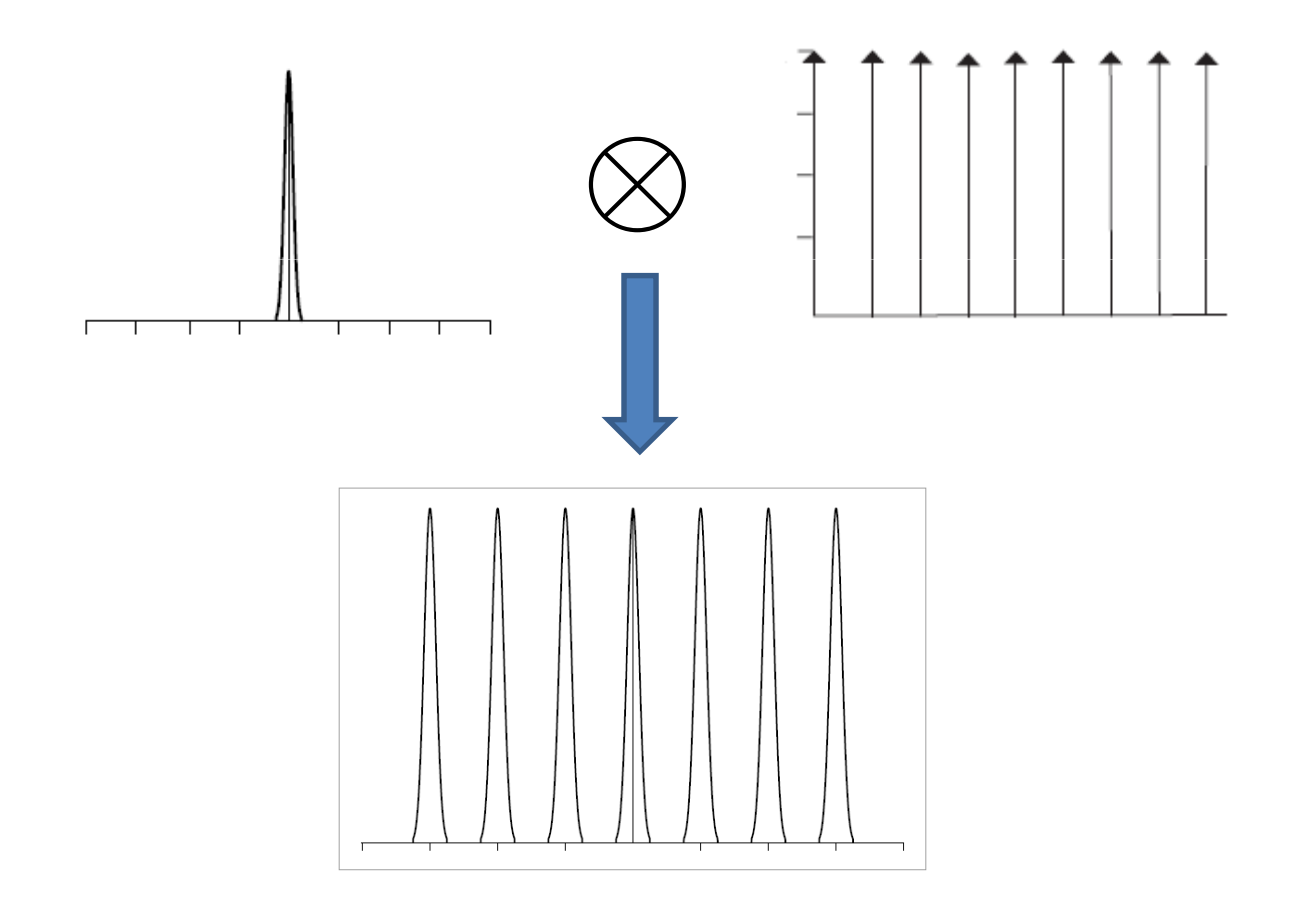

- แล้วตอนนี้เราได้อะไรบ้าง
- $\bullet$  เรารู้ว่าหลังจากการชักตัวอย่างแล้ว เราจะได้ฟังก์ชัน  $f(x) \mathrm{III}_T(x)$  ที่มี หน้าตาคล้ายๆ รูปข้างล่างในโดเมนปริภูมิ

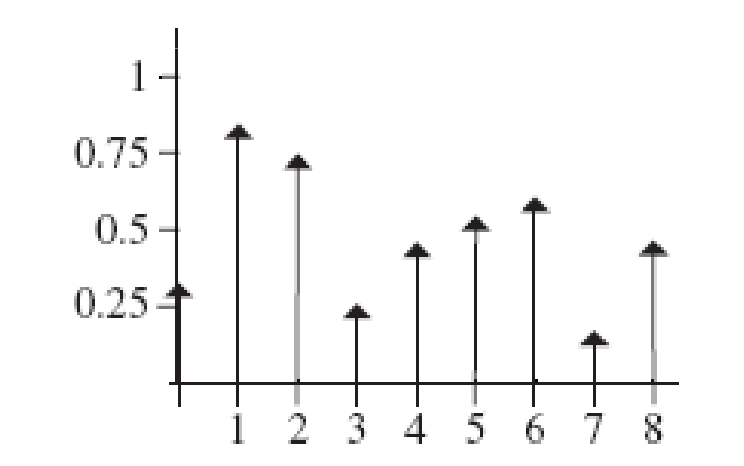

• กล่าวคือมันเป็นดิแรกเดลตาฟังก์ชันความสูงต่ำต่างกันเรียงกันเป็น ช่วงๆ

• แต่ถ้าเราเขียนฟังก์ชันดิแรกเดลตาสูงๆ ต่ำในโดเมนความถี่ เราจะได้

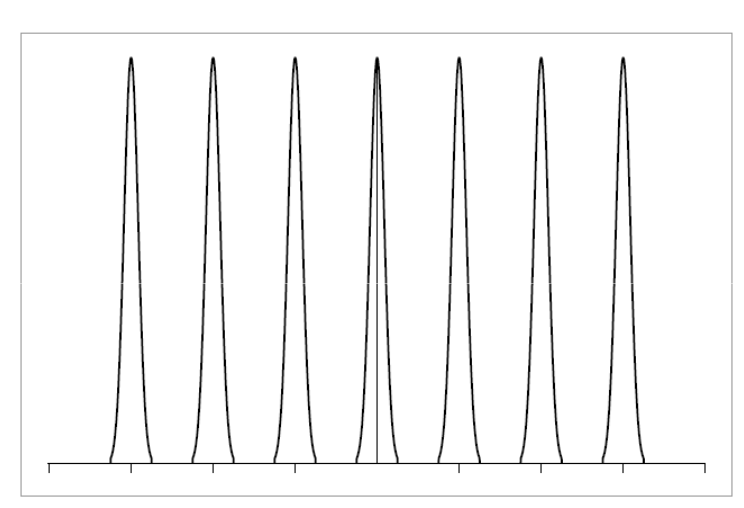

ซึ่งมีลักษณะเหมือนเอาฟังก์ชันต้นฉบับ  $_{F(\omega)}$  ในโดเมนความถี่มาถ่าย เอกสารแล้วแปะเป็นช่วงๆ ระยะห่างเท่ากัน

- ข้อสังเกต:
	- $\overline{\phantom{a}}$ ดิแรกเดลตาฟังก์ชันแต่ละตัวในโดเมนปริภูมิจะห่างกันเป็นระยะ  $\overline{\phantom{a}}$
	- $-$  แต่จุดศูนย์กลางของฟังก์ชัน  $F(\omega)$  แต่ละตัวในโดเมนความถี่จะห่างกันเป็น ระยะ $1/T$
	- $-$  ยิ่งเราสุ่มถี่ขึ้นเท่าไหร่ ก็อปปี้ของฟังก์ชัน  $F(\omega)$  ก็จะห่างขึ้นไปเรื่อยๆ

- $\bullet$  เรากล่าวว่าฟังก์ชัน $f(x)$ เป็นฟังก์ชัน**ความถี่จำกัด (band limit)** ถ้าเราเขียนมันอยู่ในโดเมนความถี่  $F(\omega)$  แล้วมันจะมีค่าเป็น  $F(\omega)$  ถ้า  $\omega$ มีค่าสูงถึงระดับหนึ่ง
- • $\bullet$  กล่าวคือมี  $_B$  (ย่อมาจากคำว่า  $\textbf{band}$ )ที่ทำให้  $F(\omega) = 0$  ถ้า  $B$  (ย่อมาจากคำว่า <code>band</code>)ที่ทำให้  $\;F(\omega) = 0\,$ ถ้า  $|\omega| > B\;$

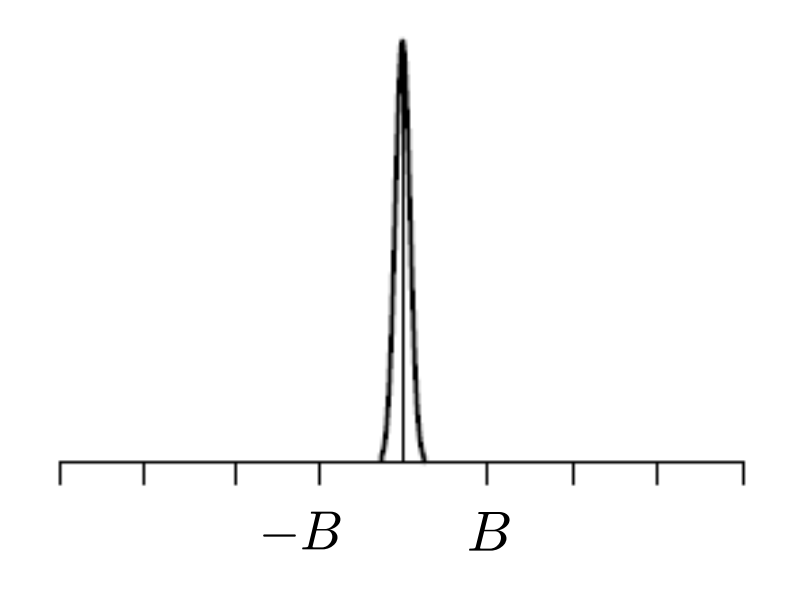

- • $\bullet$  ถ้า  $f(x)$  มีความถี่จำกัด และถ้า  $_T$  มีค่าน้อยพอ ก็อปปี้ของ  $F(\omega)$  จะ ้ อยู่ห่างกันและไม่ซ้อนทับกัน
- $\bullet$  แต่ถ้า  $_T$  มีค่ามากเกินไป (เราชักตัวอย่างไม่ถี่พอ) ก็อปปี้ของ  $F(\omega)$ อาจซ้อนทับกันได้

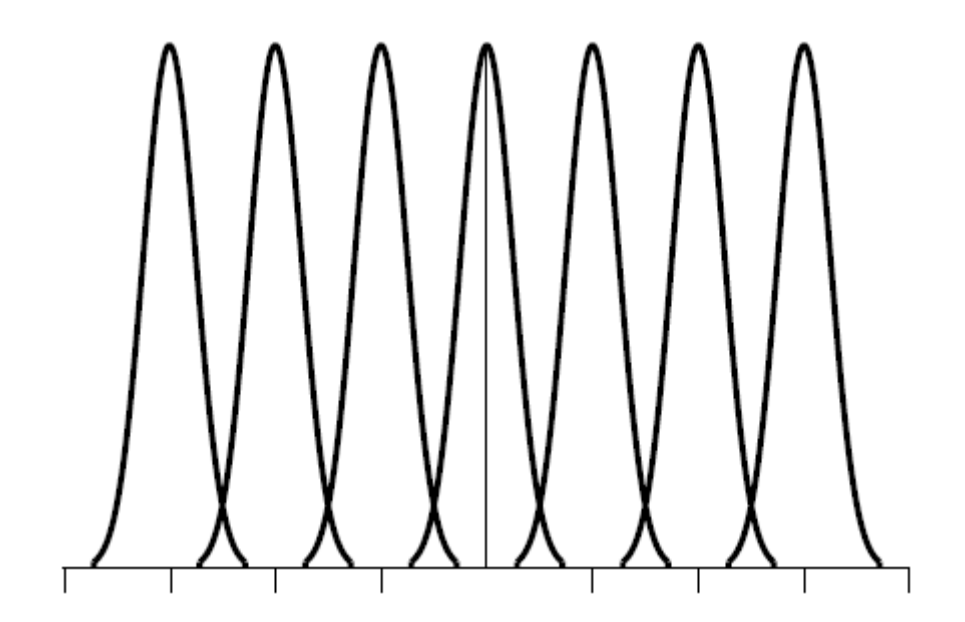

- $\bullet$  แล้วต้องเลือก  $\tau$  ให้มีค่าเท่าไหร่ ถึงจะได้ก็อปปี้ที่ไม่ช้อนทับกัน?
- $\bullet$  คำตอบคือต้องเลือกให้  $1/T > 2B$
- $\bullet$  นั้นคือต้องสุ่มให้ถี่กว่าความถี่สูงสุดของ  $f(x)$  สองเท่า
- ความถี่นี้เรียกว่า ความถี่ไนควิสท์ (Nyquist Frequency)

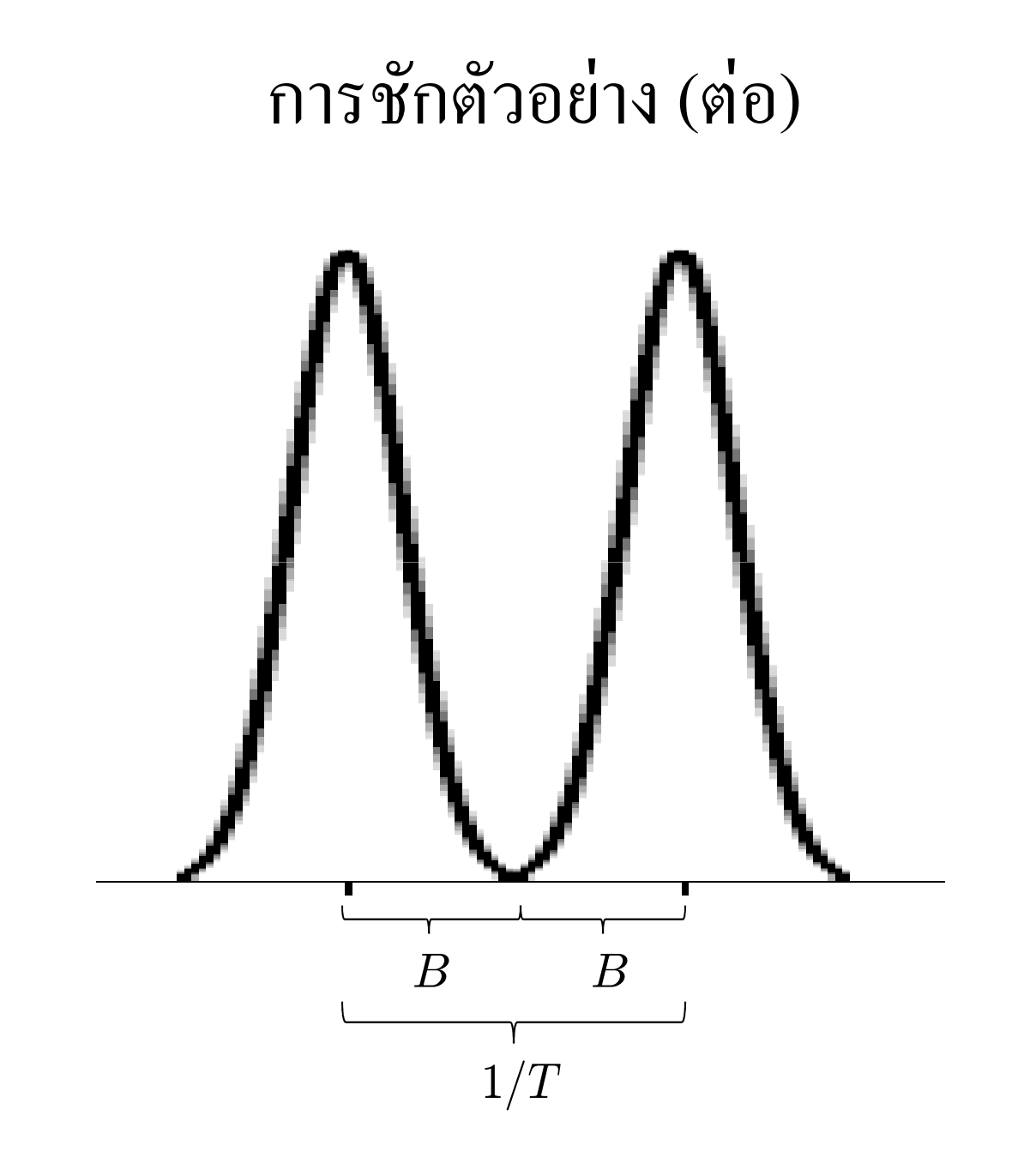

## การสร้างกลับ

- ในการสร้างกลับ เราต้องการเอาฟังก์ชันที่ชักตัวอย่างมาแล้วมาทำคะไร สักอย่างให้ได้ฟังก์ชันที่คล้ายฟังก์ชันต้นฉบับมากที่สุด
- สมมติว่าฟังก์ชันต้นฉบับมีความถี่จำกัด และเราตัวอย่างมันที่ความถี่สูง กว่าความถี่ไนควิสท์ ปัญหาของเราคือ

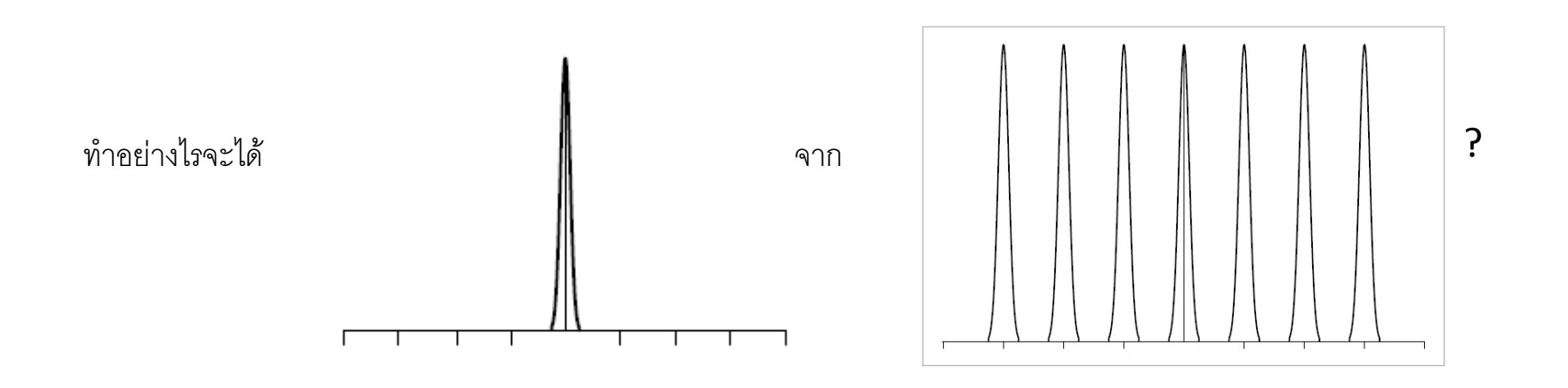

## การสร้างกลับ (ต่อ)

- ต้องลบส่วนเกินที่อยู่รอบนอกออกไป
- คูณด้วย "กล่อง" ในโดเมนความถี่

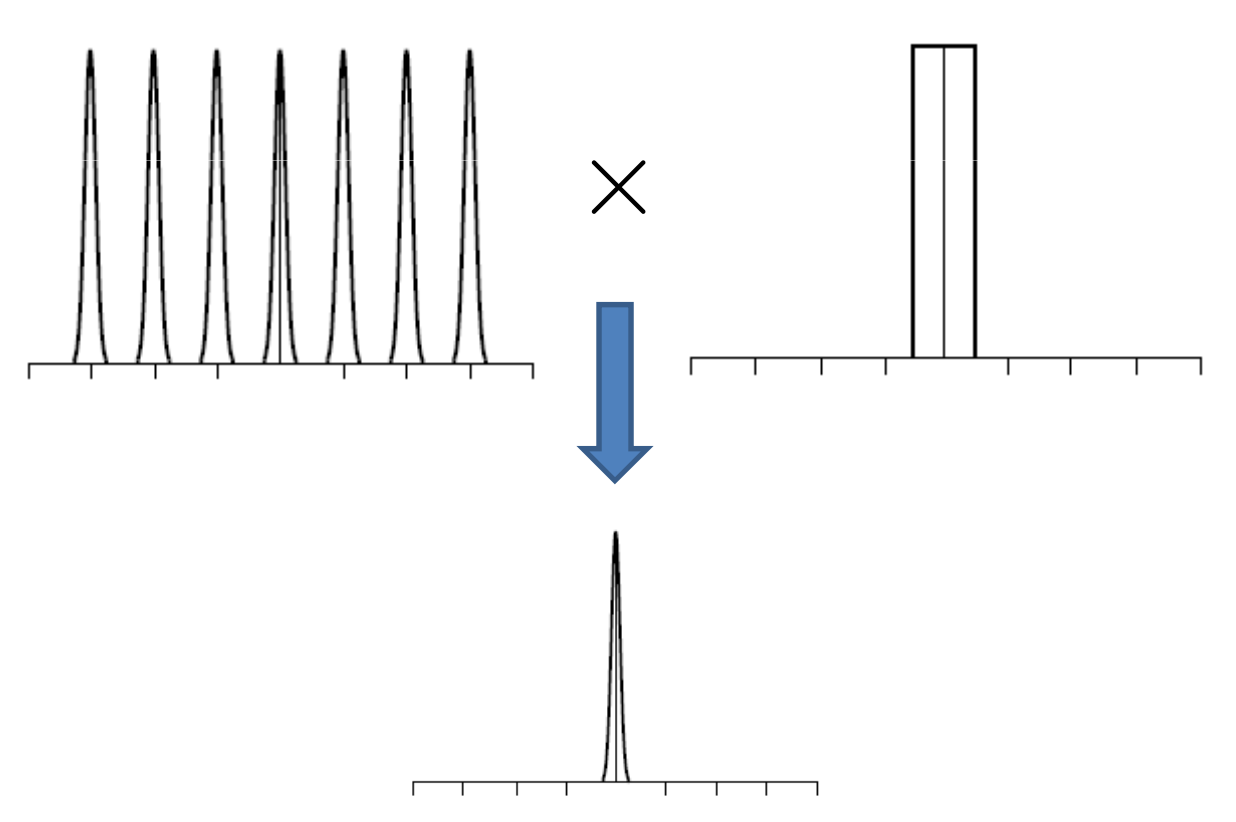

### ฟังก์ชันกล่อง

 $\bullet$  สัญลักษณ์  $\Pi_T(\omega)$ 

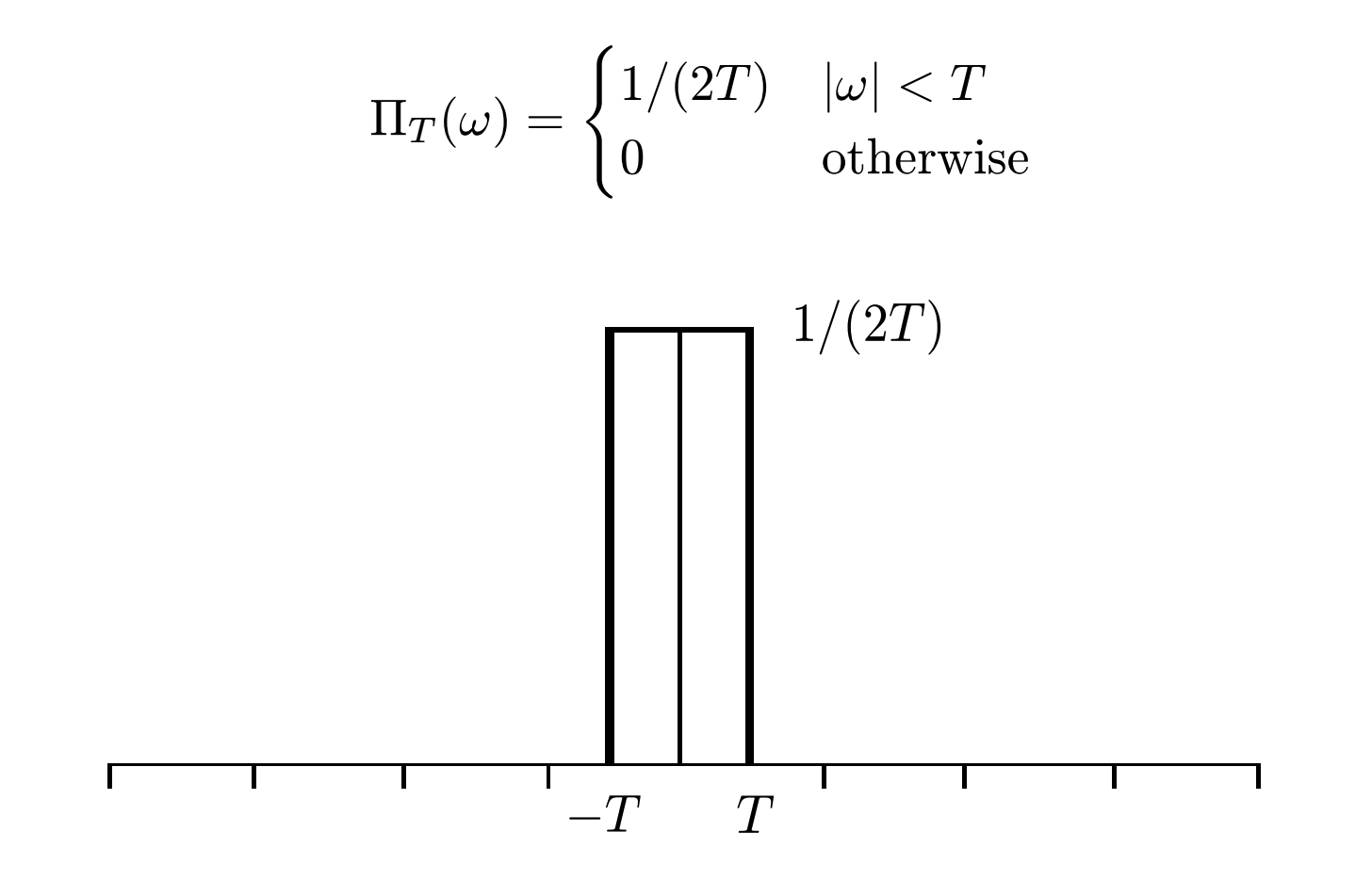

## ซึ่งค์ฟังก์ชัน

• พังก์ชันกล่องที่ว่ามานั้นอยู่ในโดเมนความถี่ ถ้าทำให้อยู่ในโดเมนปริภูมิ แล้วจะมีหน้าตาเป็นอย่างไร?

$$
\mathcal{F}^{-1}\{\Pi_T(x)\} = \operatorname{sinc}(Tx)
$$

• โดยที่

$$
sinc(x) = \begin{cases} 1, & x = 0\\ \sin x/x, & \text{otherwise} \end{cases}
$$
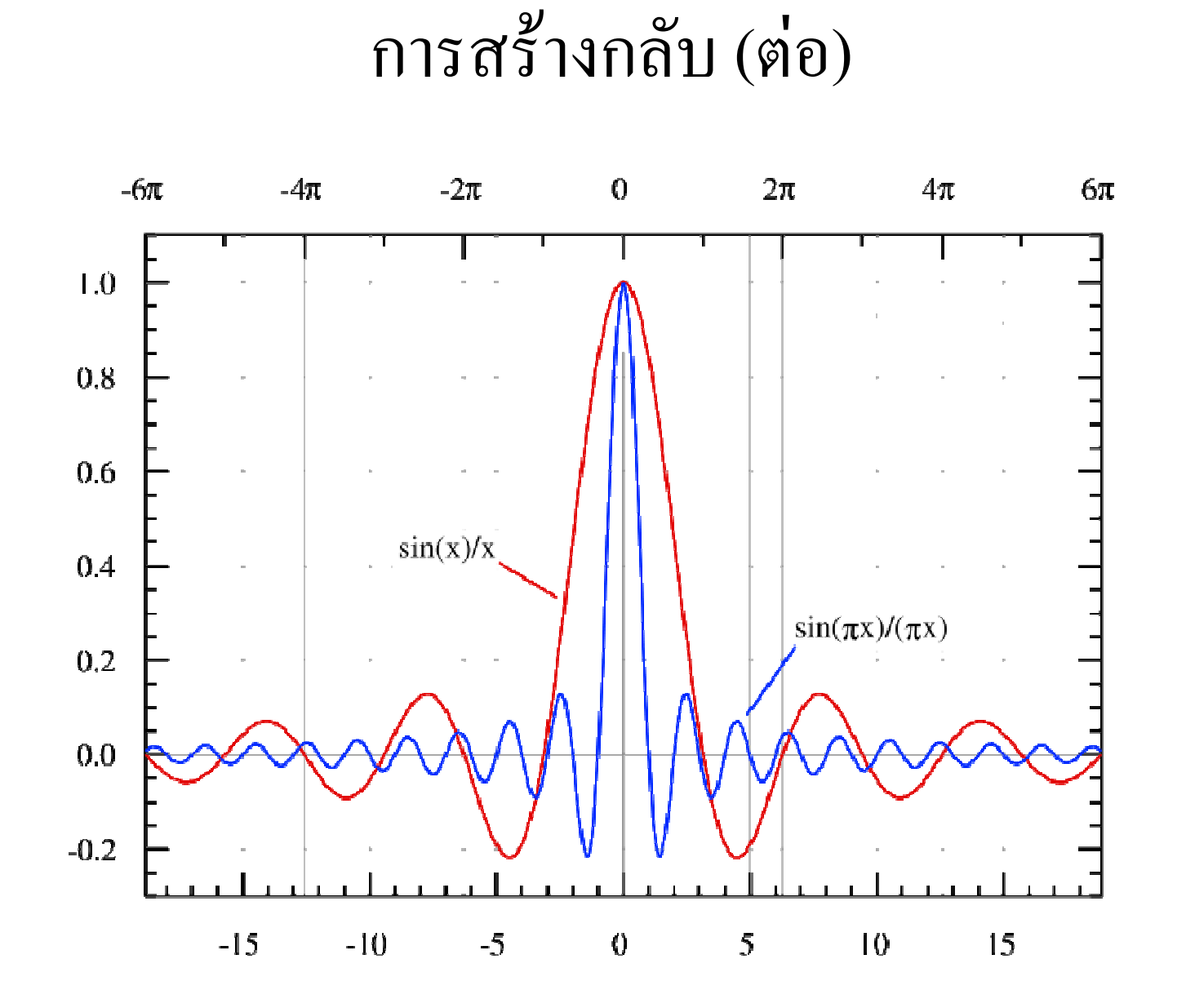

 $\bullet$ ขียนการสร้างกลับจากการชักตัวอย่างเป็นประโยคสัญลักษณ์ในโดเมน ้ ความถี่ได้ว่า

 $(F(\omega)\otimes III_{1/T}(\omega))\Pi_T(\omega)$ 

 $\bullet$ มื่อเขียนอยู่ในโดเมนปริภูมิ จะได้เป็น

 $(f(x)III_T(x))\otimes\mathrm{sinc}(Tx)$ 

•• ดังนั้น การ สร้างกลับคือการเอาฟังก์ชันที่ชักตัวอย่างมาแล้วมาทำคอน โวลูชันกับซิงค์ฟังก์ชัน

• $\bullet$  ถ้า  $f(x)$  มีความถี่จำกัดและเ  $f(x)$  มีความถี่จำกัดและเราชักตัวอย่างด้วยความถี่สูงกว่าความถี่ ไนควิสท์ของมัน เราจะสามารถสร้างฟังก์ชัน  $f(x)$  กลับคืนได้ เนื่องจาก ดั้งนั้น  $(F(\omega)\otimes III_{1/T}(\omega))\Pi_T(\omega)=F(\omega)$ 

 $(f(x)III_T(x))\otimes\mathrm{sinc}(Tx)=f(x)$ 

 $\bullet$  แต่ถ้าเราชักตัวอย่างด้วยความถี่ต่ำกว่าความถี่ไนควิสท์ ก็อปปี้ของ  $F(\omega)$ จะซ้อนทับกัน และเมื่อคูณด้วยฟังก์ชันกล่องจะได้ฟังก์ชันอีกอันหนึ่งที่ ไม่เหมือน  $F(\omega)$  ทุกประการ

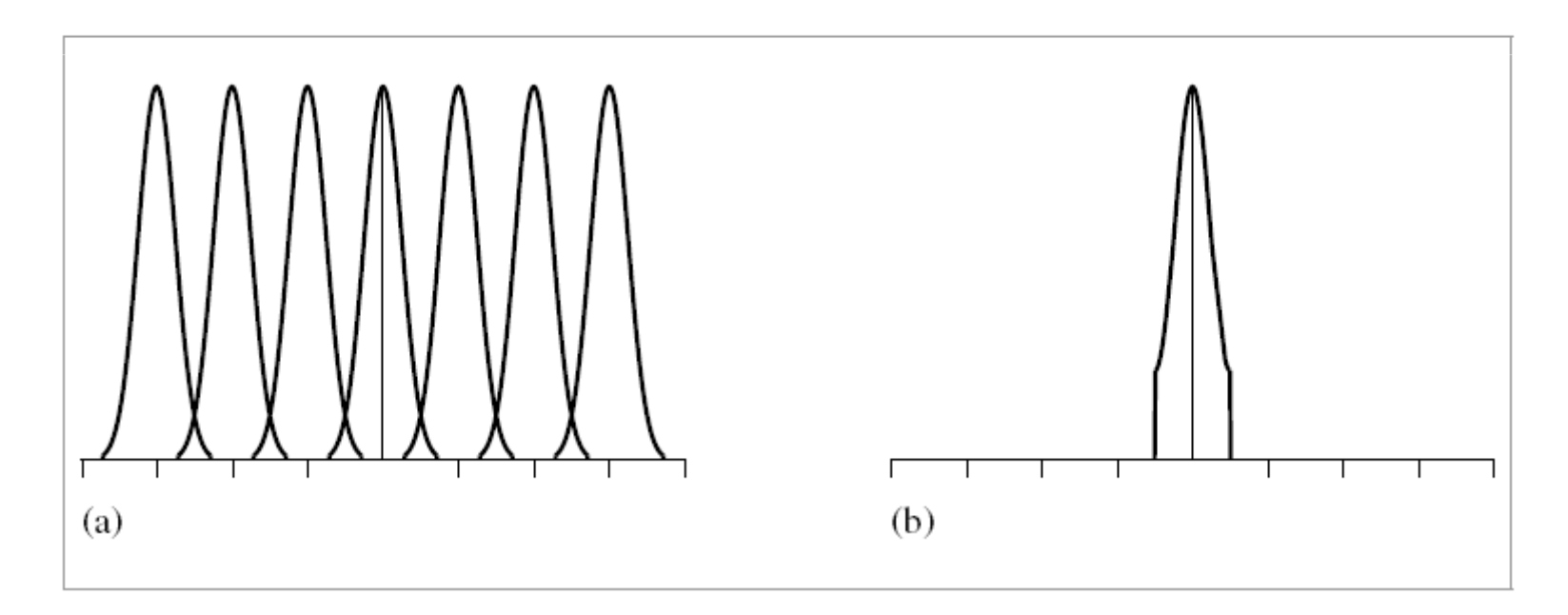

• ความไม่เหมือนกันทุกประการที่เกิดจากการชักตัวอย่างด้วยความถี่ไม่ มากพอนี่เองที่เป็นสาเหตุของเอเลียสซิงทั้งหมด

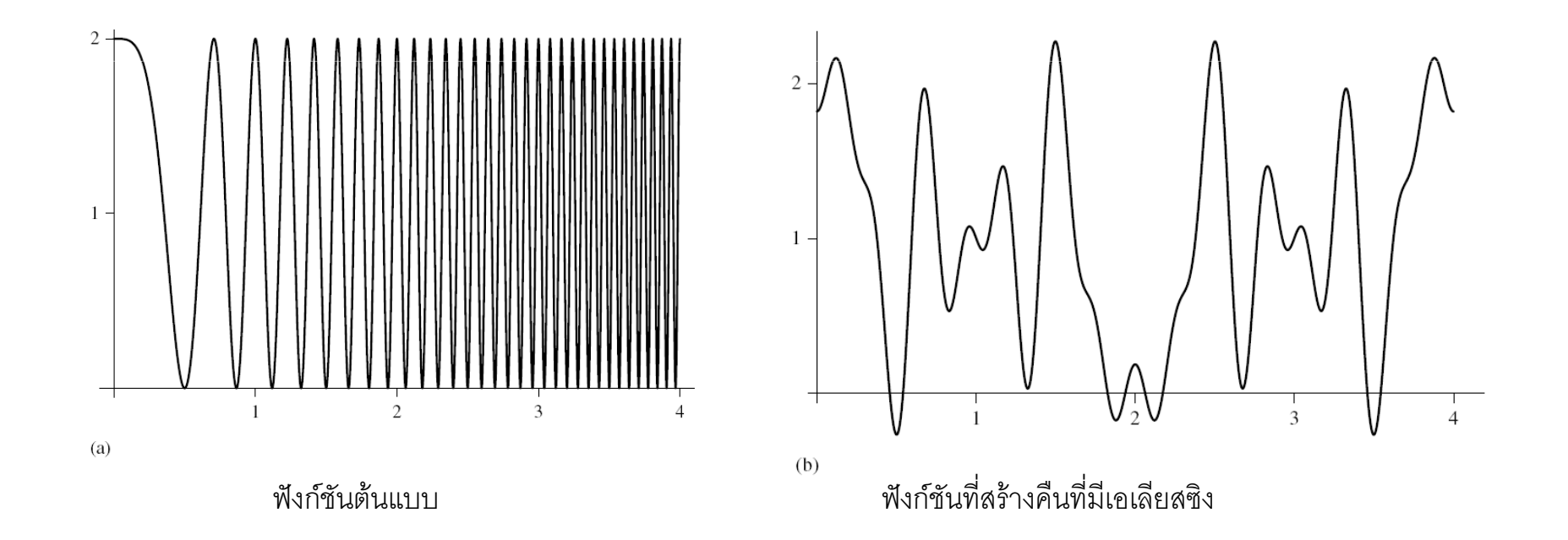

#### การบรรเทาเอเลียสซิง

### เอเลียสซิง

- เอเลียสซิงเวลาทำการสร้างภาพสามมิติเกิดขึ้นจาก
	- ฟังก์ชันภาพเป็นฟังก์ชันความถี่ไม่จำกัด เนื่องจากมีความไม่ต่อเนื่องของสี ณ ขอบเขตของวัตถุและเงา
	- จิตรกรรมฝาผนังมีความไม่ต่อเนื่อง

### เอเลียสซิง (ต่อ)

• เอเลียสซิงที่เกิดจากขอบเขตของวัตถุ

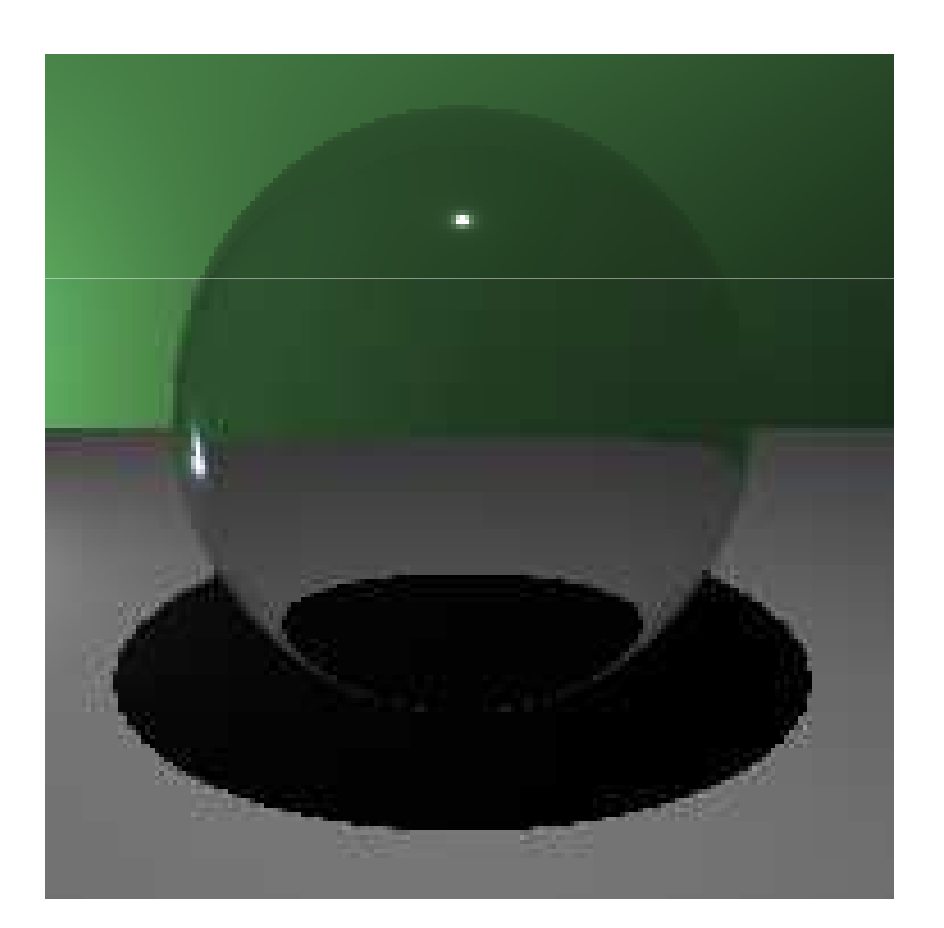

#### เอเลียสซิง (ต่อ)

• เอเลียสซิงที่เกิดจากความไม่ต่อเนื่องของจิตรกรรมฝาผนัง

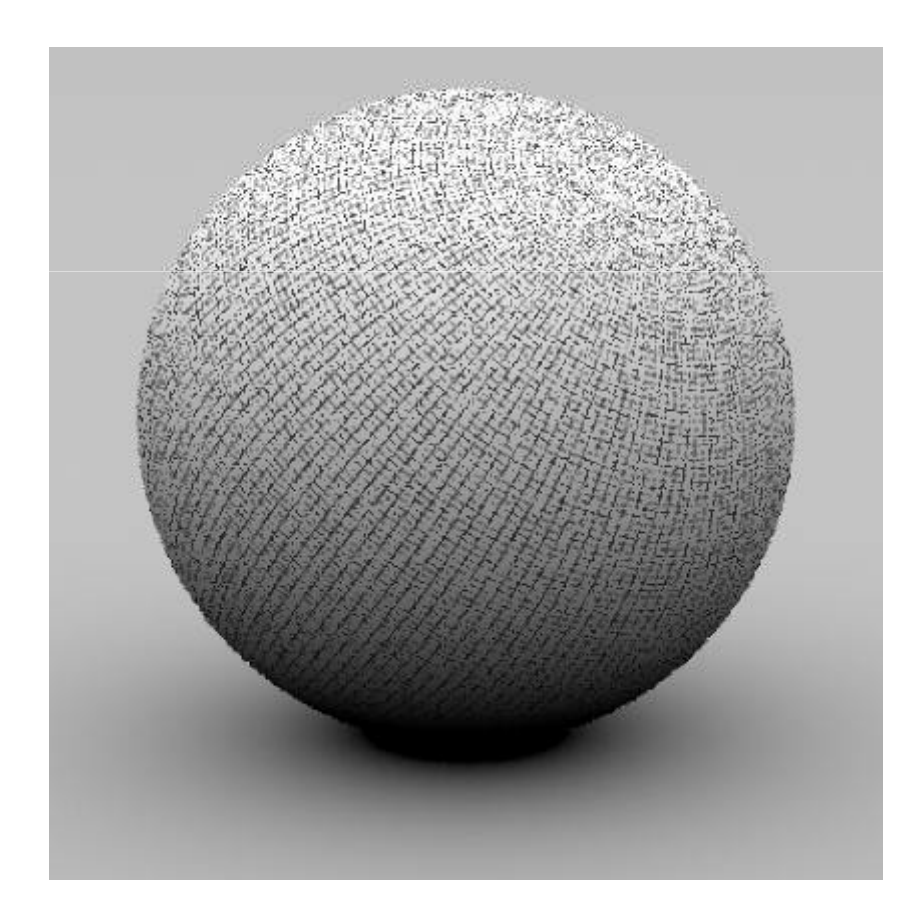

### เอเลียสซิง (ต่อ)

- ปกติแล้วการบรรเทาเอเลียสซิงจากความไม่ต่อเนื่องของรูปทรงและเงา ทำได้ยาก
	- ความไม่ต่อเนื่องของรูปทรงและเงาเป็นฟังก์ชันที่มีความถี่ไม่จำกัด
	- เราไม่สามารถลบส่วนความถี่ไม่จำกัดนี้ออกไปได้
- แต่การบรรเทาเอเลียสซิงจากความไม่ต่อเนื่องของจิตรกรรมฝาผนังทำ ได้ง่ายกว่า
	- เพราะเราสามารถดัดแปลงรูปเพื่อลบส่วนที่มีความถี่สูงออกไปได้ก่อนนำมัน มาใช้คำนวณสี่

# เทคนิคการบรรเทาเอเลียสซิงทั่วๆ ไป

- เพิ่มความถี่การชักตัวอย่าง (วาดให้ละเอียดขึ้น)
	- ใช้ได้ผลดี แต่ไม่ค่อยคุ้มค่าเพราะต้องเสียวาดเพิ่มขึ้น
- ชักตัวอย่างแบบสุ่มๆ
	- แทนที่จะชักตัวอย่างแบบเป็นตารางมีระเบียบ ก็ชักให้มันหลุดๆ ออกไปจาก ้ตำแหน่งที่มันควรจะเป็นสักเล็กน้อย แบบสุ่มๆ
	- ทำให้ภาพมีคลื่นรบกวนเยอะขึ้น แต่เอเลียสซิงก็ถูกเปลี่ยนเป็นคลื่นรบกวน ด้วย ทำให้ภาพดูสบายตาขึ้น

# เทคนิคการบรรเทาเอเลียสซิงทั่วๆ ไป (ต่อ)

- เพิ่มความถี่การชักตัวอย่างโดยอาศัยการเรียนรู้จากภาพ
	- ถ้าภาพส่วนใหนมีความเปลี่ยนแปลงสีมาก ก็ให้สุ่มมากขึ้น
		- ส่วนขอบของวัตถุ
		- จุดสองจุดที่อยู่ข้างกันที่สีต่างกันมากๆ
	- ลดการคำนวณลงได้พอสมควร แต่ก็มีข้อบกพร่อง
		- จุดสองจุดที่อยู่ติดกันบางคู่ อาจจะมีสีต่างกันมาก แต่ความจริงไม่ต้องสุ่มเพิ่มก็ได้ เช่น ิจดสองจุดข้างกันที่สีต่างกันเนื่องจากจิตรกรรมฝาผนัง
		- บริเวณที่ต้องการความถี่การสุ่มสูงอาจจะไม่ถูกสุ่มความถี่สูงขึ้นก็ได้

• ปกติเราจะชักตัวอย่างโดยในแต่ละพิกเซลเราจะยิง "รังสี" ไปที่กลาง พิกเซลนั้น

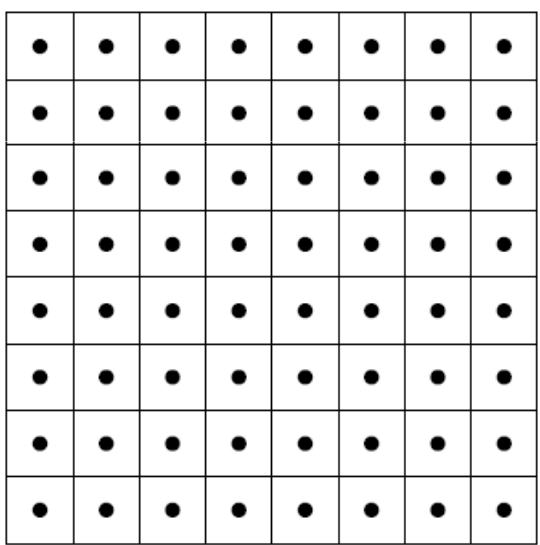

• แต่มันทำให้เกิดเอเลียสซิงได้ง่าย

• เราสามารถชักตัวอย่างแบบมั่วๆ เพื่อเปลี่ยนเอเลียสซิงเป็นคลื่นรบกวน

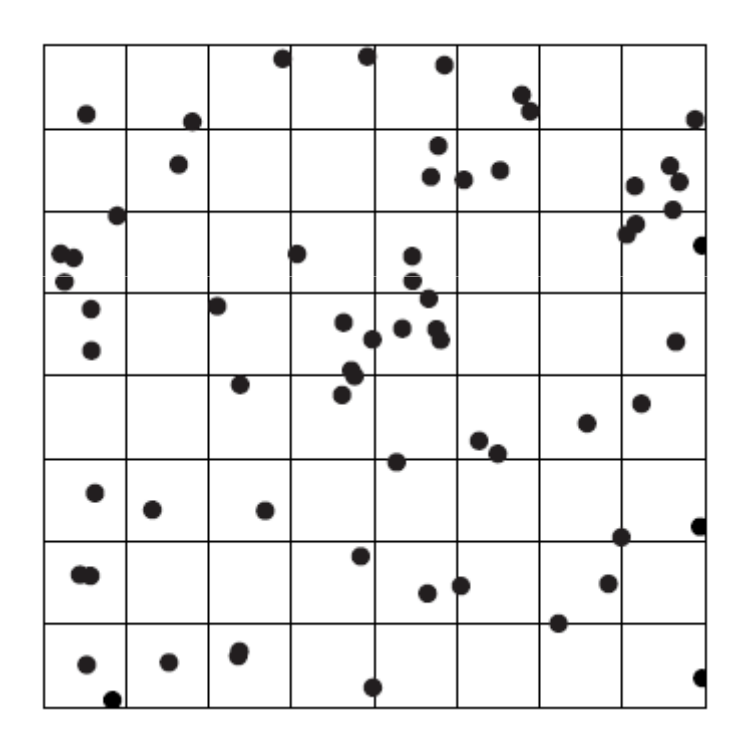

• แต่แบบนี้บางพิกเซลจะไม่ถูกชักตัวอย่างออกมาเลย

• เราสามารถรวมสองวิธีข้างต้นเข้าด้วยกัน โดยในแต่ละพิกเซลเราจะชัก ตัวอย่างมาหนึ่งตัว แต่ตำแหน่งของตัวอย่างนั้นจะมั่วเอา

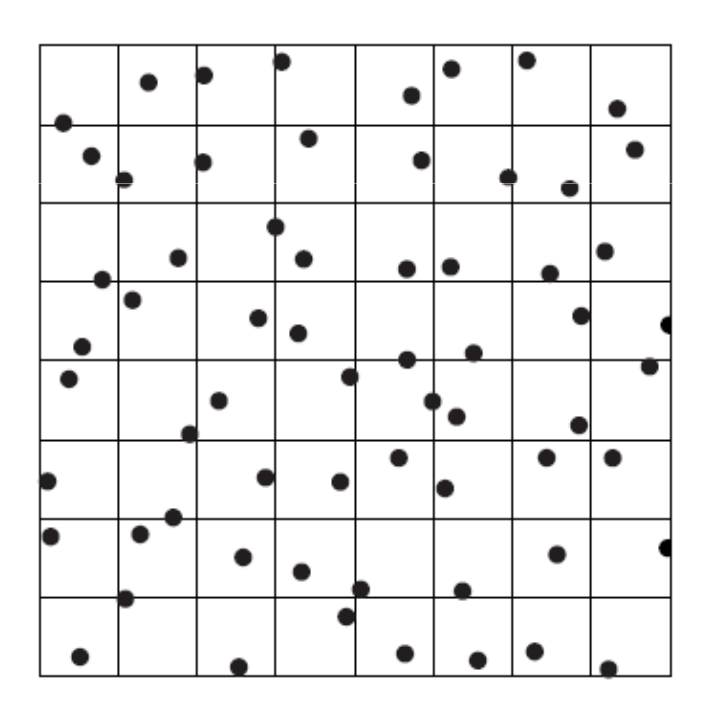

● วิธีนี้เป็นวิธีชักตัวคะเ่างที่ได้ผลดีมาก

 $\bullet$  ภาพในอุดมคติ คำนวณด้วยการชักตัวอย่าง 256 ตัวอย่างในหนึ่ง พิกเซล

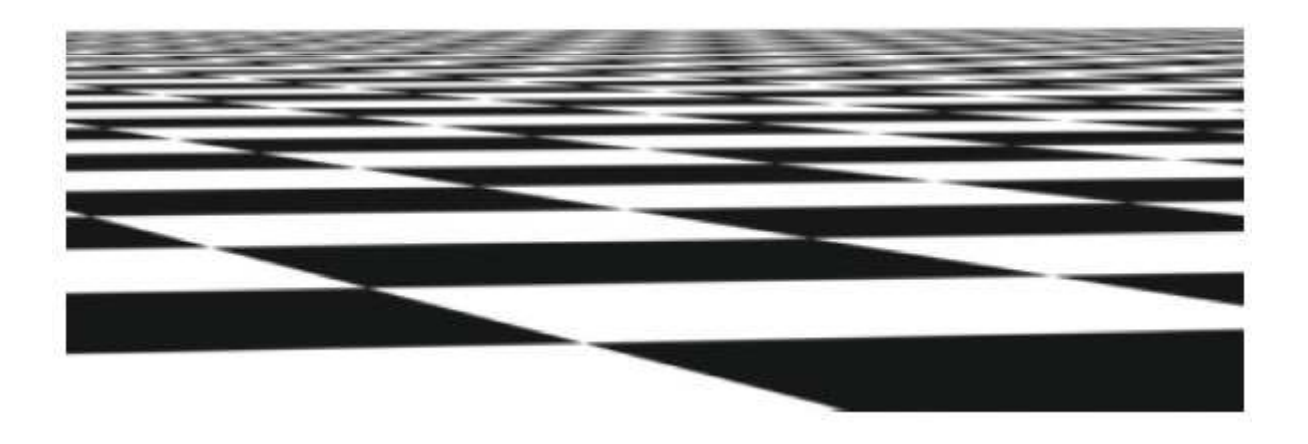

 $\bullet$  1 ตัวอย่างต่อหนึ่งพิกเซล

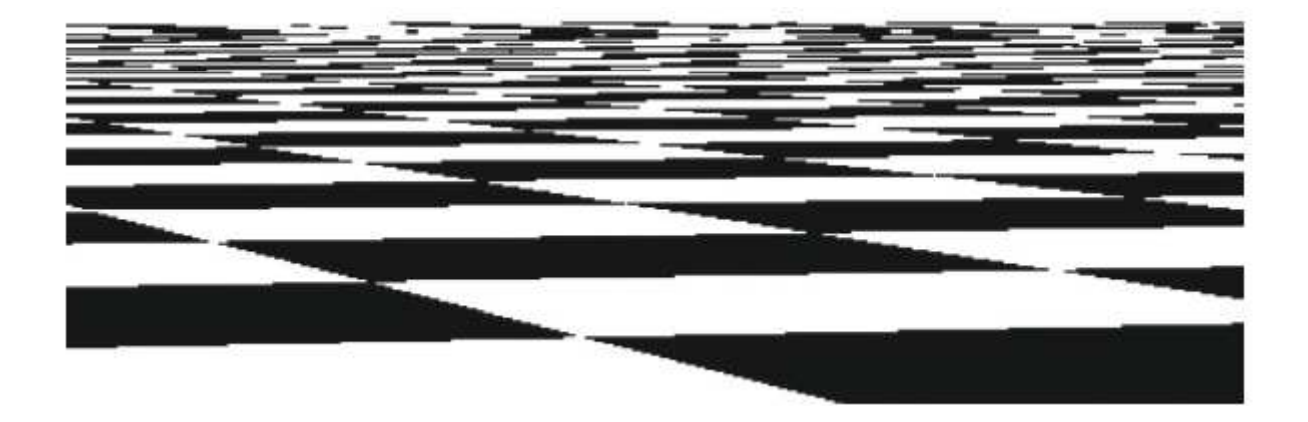

• มั่วในบล็อก หนึ่งตัวอย่างต่อหนึ่งพิกเซล

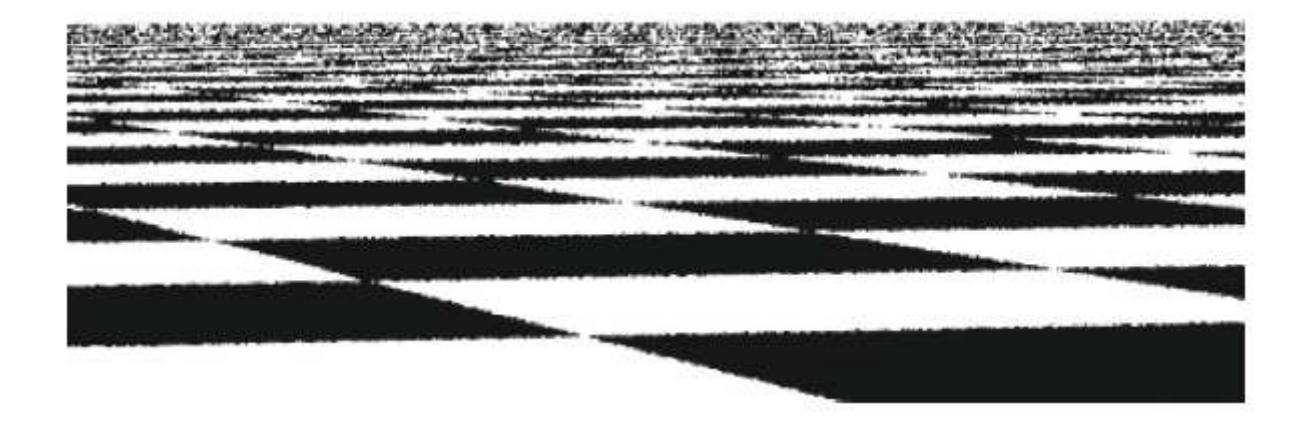

• มั่วในบล็อก 4 ตัวอย่างต่อหนึ่งพิกเซล

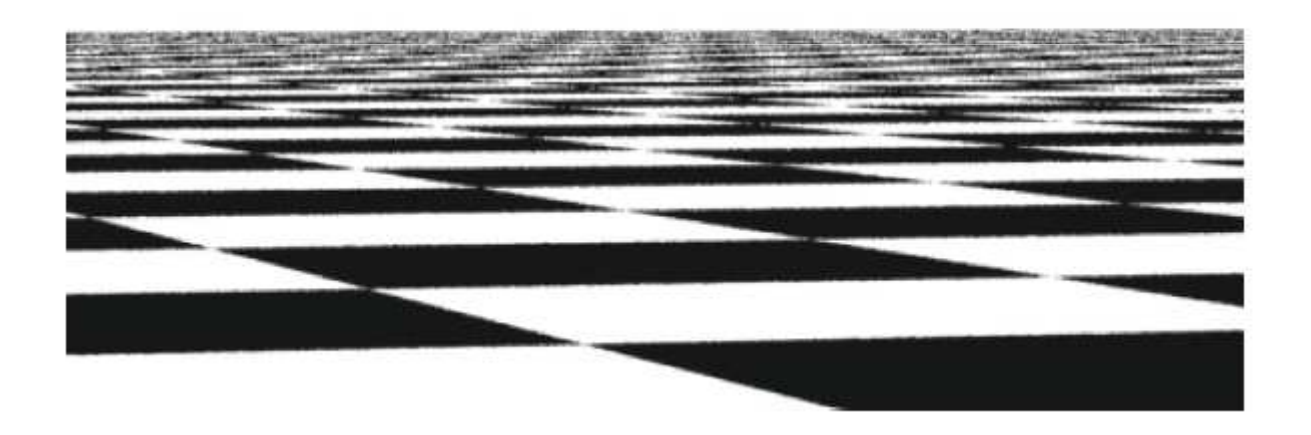

### ฟิลเตอร์การสร้างกลับ

### ึการสร้างกลับ (อีกรอบ)

- การสร้างภาพกลับคือการนำเอาฟังก์ชันที่ชักตัวอย่างออกมาแล้วมาทำ คอนโวลูชันกับฟังก์ชันตัวหนึ่ง
- •• ฟังก์ชันตัวนี้เ ราจะเรียกว่า **เคอร์เนล (kernel)** หรือ **ฟิลเตอร์** (filter)
- เรารู้ว่าฟังก์ชันซิงค์เป็นฟังก์ชันการสร้างกลับในอุดมคติ
	- –— มันสามารถสร้างฟังก์ชันเดิมออกมาได้ถ้าเราชักตัวอย่างด้วยความถี่สูงกว่า ์ ความถี่ไนควิสท์

- แต่จริงๆ เวลาจะแสดงผล เราไม่ได้สร้างฟังก์ชันต่อเนื่องต้นฉบับกลับแต่ อย่างไร
- เวลาเราสั่งจอภาพให้แสดงภาพ หรือจะเซฟภาพลงในไฟล์ เราต้องส่ง ตัวอย่างของฟังก์ชันไปให้จอภาพหรือดิสก์อยู่ดี
- ตัวอย่างที่จะส่งให้จอภาพหรือดิสก์ เป็นตัวอย่างที่จุดของมันเรียงกัน เป็นระเบียบ หนึ่งตัวอย่างต่อหนึ่งพิกเซล
- แต่ตอนเราชักตัวอย่าง เราอาจไม่ได้ชักตัวอย่างแบบนั้น (ถ้าชักแบบนั้น ก็แล้วไป ไม่ต้องทำอะไร)
- บางที่ เราอาจชักตัวอย่างมากกว่าหนึ่งตัวอย่างในหนึ่งพิกเซล

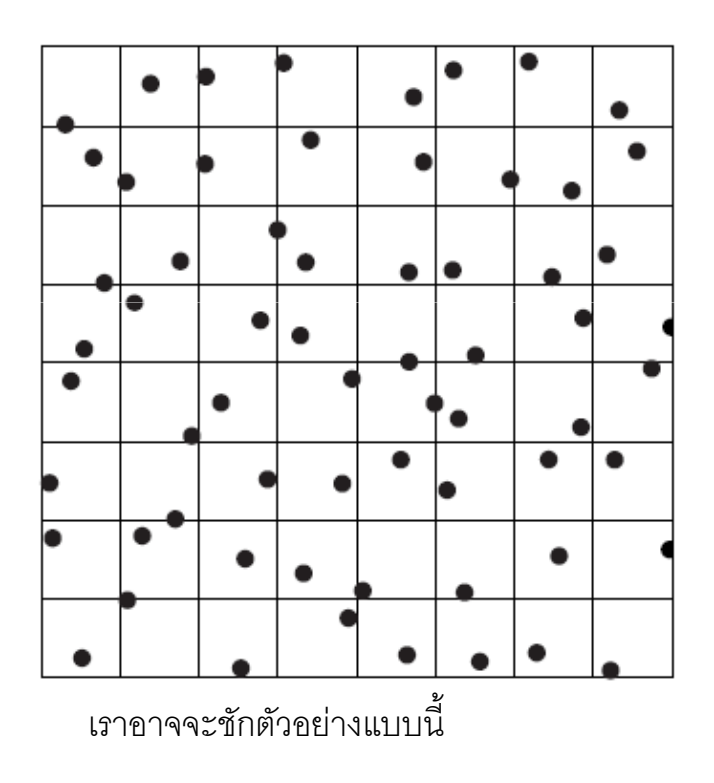

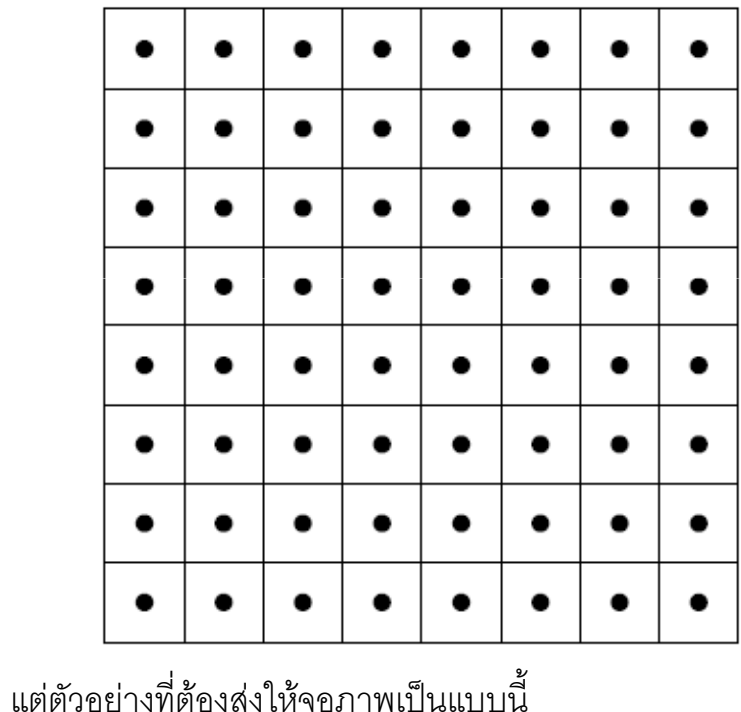

• สิ่งที่เราต้องทำคือต้องหาค่าของตัวอย่างที่ชักมาอย่างเป็นระเบียบ หนึ่ง ตัวอย่างต่อหนึ่งพิกเซล จากตัวอย่างที่เราชักมาจริงๆ ซึ่งอาจไม่ค่อยเป็น ้<br>ระเบียบนัก หรืออาจมีมากกว่าหนึ่งตัวต่อหนึ่งพิกเซล

 $\bullet$  การ หาค่าที่ว่านี้เราจะนำเอาตัวอย่างที่อยู่ใกล้ๆ จุดที่เราต้องการหาค่า ฟังก์ชันมาถ่วงน้ำหนักแล้วเฉลี่ย

$$
I(x,y) = \frac{\sum_i f(x - x_i, y - y_i)L(x_i, y_i)}{\sum_i f(x - x_i, y - y_i)}
$$

โดยที่  $f(\cdot,\cdot)$  คือฟิลเ  $f(\cdot,\cdot)$  คือฟิลเตอร์ คือค่าความเข้มแสงที่ได้จากการยิงเรย์  $L(\cdot, \cdot)$  ค่อค่าความเข้มแสงท์ได้จากการย่งเรย้ คือค่าความเข้มแสงที่เราต้องการหา  $I(\cdot,\cdot)$ 

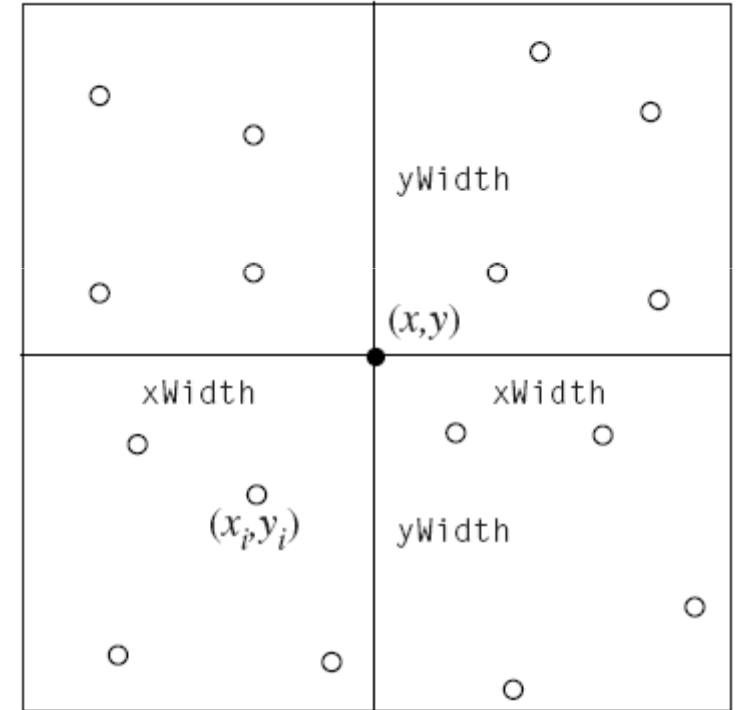

## ฟิลเตอร์

- เราใช้ซิงค์ฟังก์ชันเป็นฟิลเตอร์ไม่ได้
	- มันมีขอบเขตกว้างเกินไป หมายความว่าจะต้องใช้ตัวอย่างทุกตัวที่สุ่มมา
	- นอกจากนี้มันยังอาจทำให้เกินคลื่นกระเพื่อม (ringing) ในภาพได้ ถ้า ตัวอย่างที่สุ่มมาความถี่ต่ำกว่าความถี่ไนควิสท์

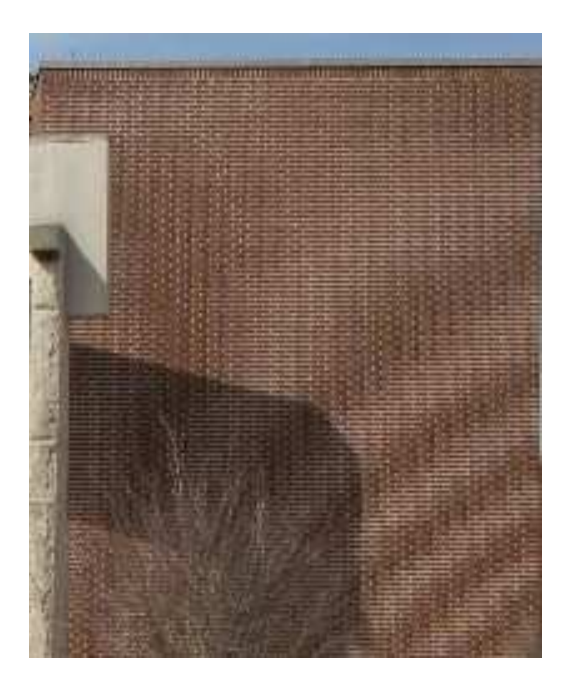

### ฟิลเตอร์ (ต่อ)

- พิลเตอร์ที่คนนิยมใช้ ได้แก่
	- กล่อง
	- สามเหลี่ยม
	- เกาส์
	- มิทเชล
	- ซึงค์แบบถูกจำกัดขอบเขต (แลงค์ซอส

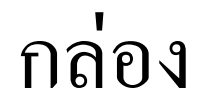

r

٤

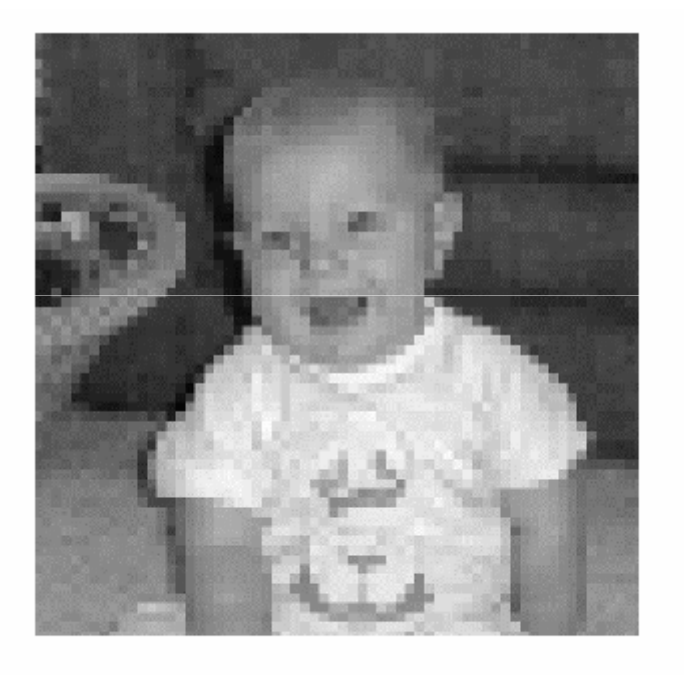

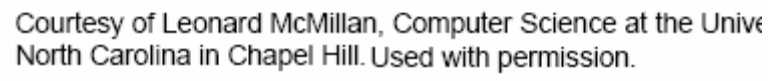

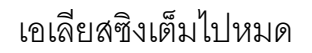

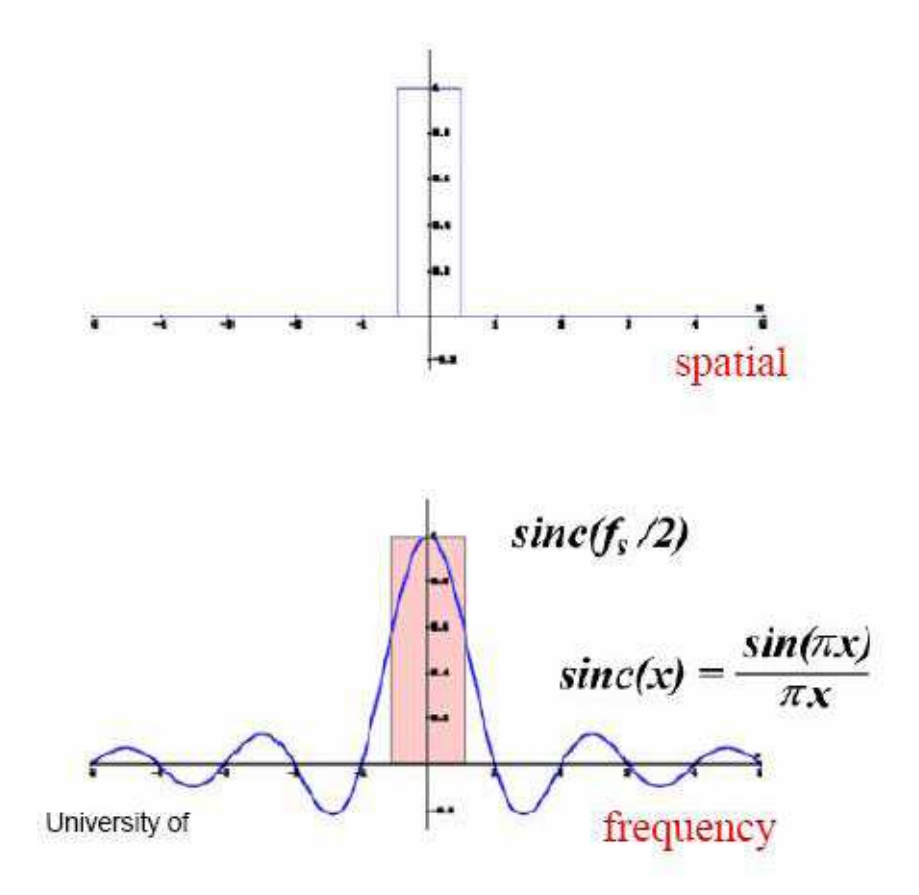

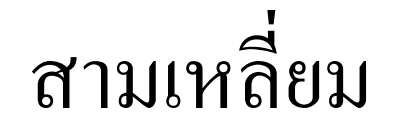

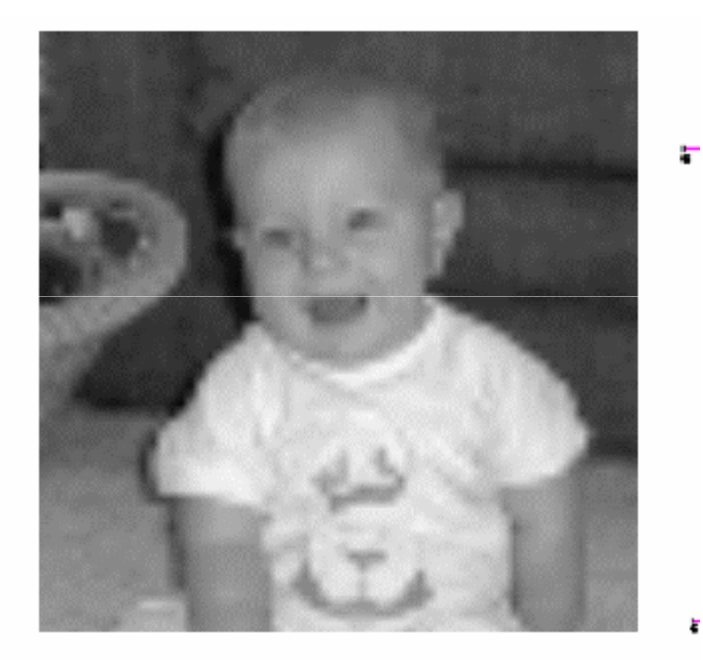

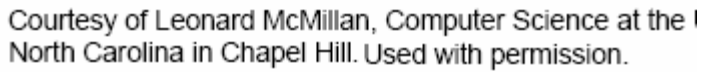

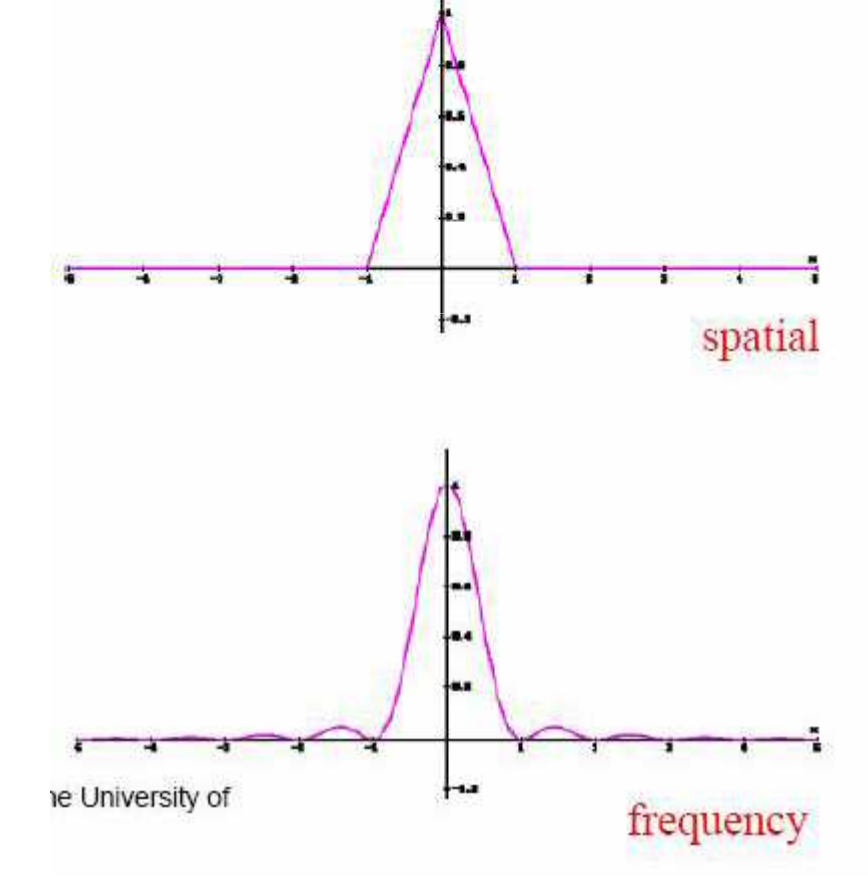

เรียบและเบลอ

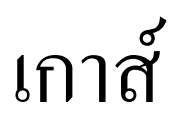

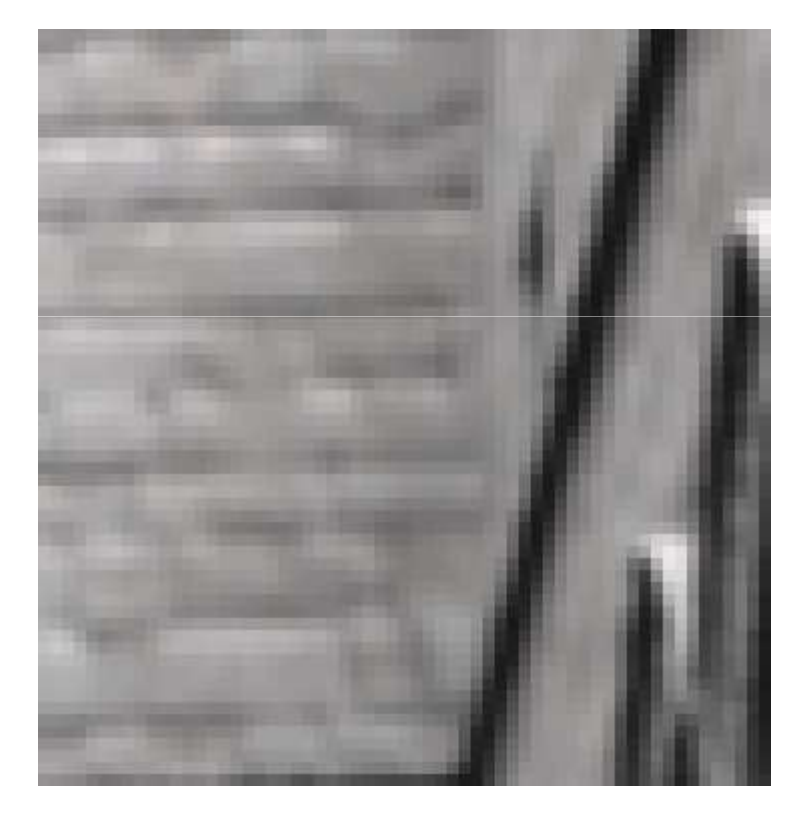

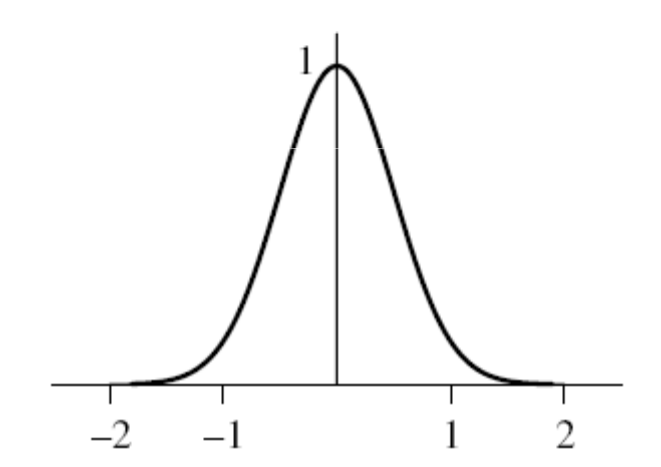

เบลอมากๆ

#### มิทเชล

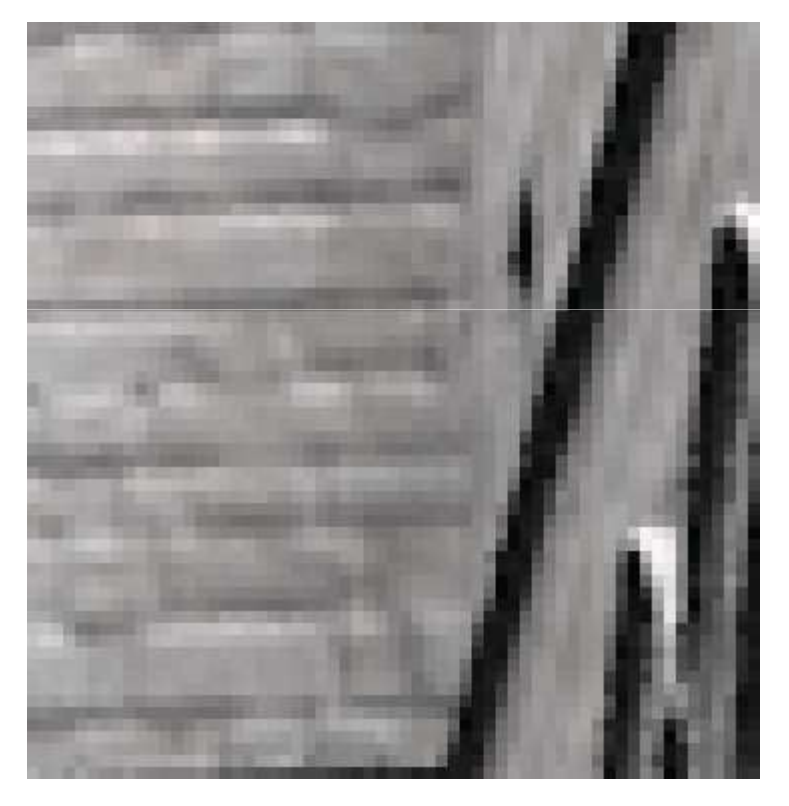

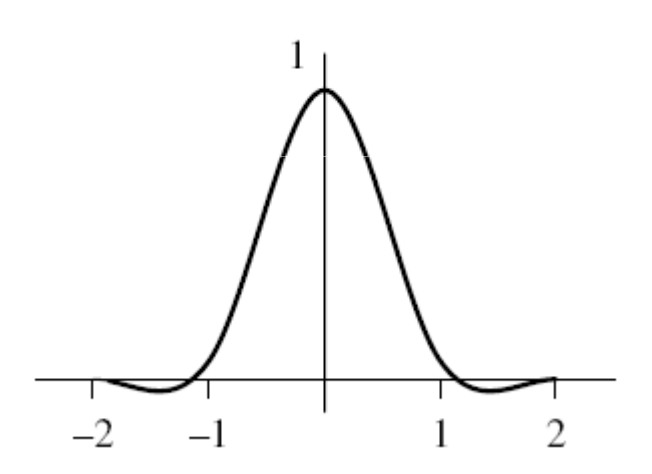

คมกว่าเกาส์

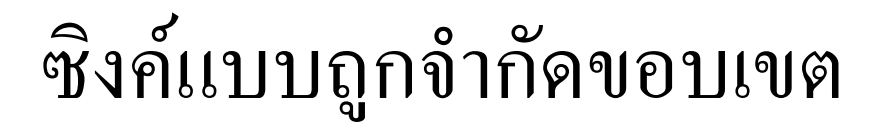

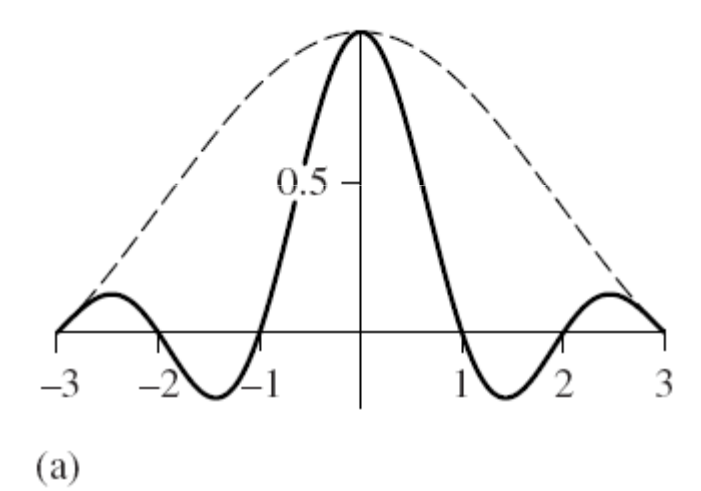

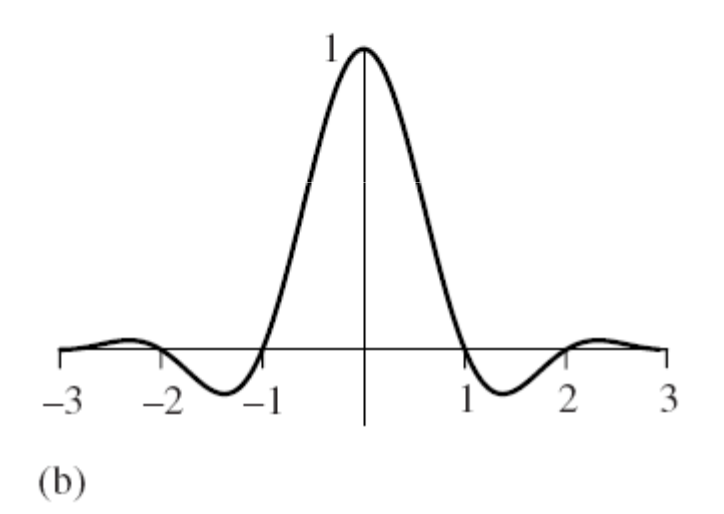

#### **ANTI-ALISING ใน OPENGL**

# **Antialiasing lu OpenGL**

- การทำ antialiasing ของจุดและเส้น
- การทำ multisampling

# การทำ  $\mathsf{antialiasing}$  ของจุดและเส้น

- ถ้าต้องการทำ antialiasing ของจุดให้สั่ง glEnable(GL\_POINT\_SMOOTH);
- $\bullet$  ถ้าต้องการทำ antialiasing  $g$  ของเ ส้นให้สั่ง glEnable(GL\_LINE\_SMOOTH);
- $\bullet$ มื่อถ้าจะเลิกใช้ให้สั่ง glDisable(...) ตามสมควร
## การทำ antialiasing ของจุดและเส้น (ต่อ)

- การทำ antialiasing ของจุดและเส้นใน OpenGL เป็นการ กำหนดค่า alpha ของ fragment ที่ประกอบขึ้นเป็นจุดหรือเส้น นั้น
- ค่า alpha ถูกคำนวณด้วย unweighted area sampling
- ดังนั้นถ้าจะทำ antialiasing จะต้อง
	- $-\tilde{\alpha}$  glEnable(GL BLENDING);
	- และสั่ง glBlendFunc( ... ) ให้เหมาะสม

## การทำ antialiasing ของจุดและเส้น (ต่อ)

- · แล้วจะสั่ง glBlendFunc อย่างไร?
- ปกติแล้วใช้

glBlendFunc(GL\_SRC\_ALPHA, GL\_ONE MINUS SRC ALPHA)

• แต่ก็สามารถใช้ glBlendFunc(GL\_SRC\_ALPHA, GL\_ONE) เพื่อทำให้จุดตัดสว่างขึ้น

## การทำ antialiasing ของจุดและเส้น (ต่อ)

- ข์อควรระวัง
	- เนื่องจากเราใช้ blending ลำดับการวาดเส้นและจุดจึงมีผลต่อรูป
	- ถ้ามีวัตถุทึบแสงอยู่ในฉากด้วย
		- ต้องวาดวัตถุทิ้บแสงให้หมดก่อน แล้วค่อยวาดเส้นและจุด
		- และจะต้องมีการทำให้ depth buffer เป็นแบบ readonly ด้วย
		- ดูรายละเอียดในการบรรยายครั้งที่ 16

## a demo

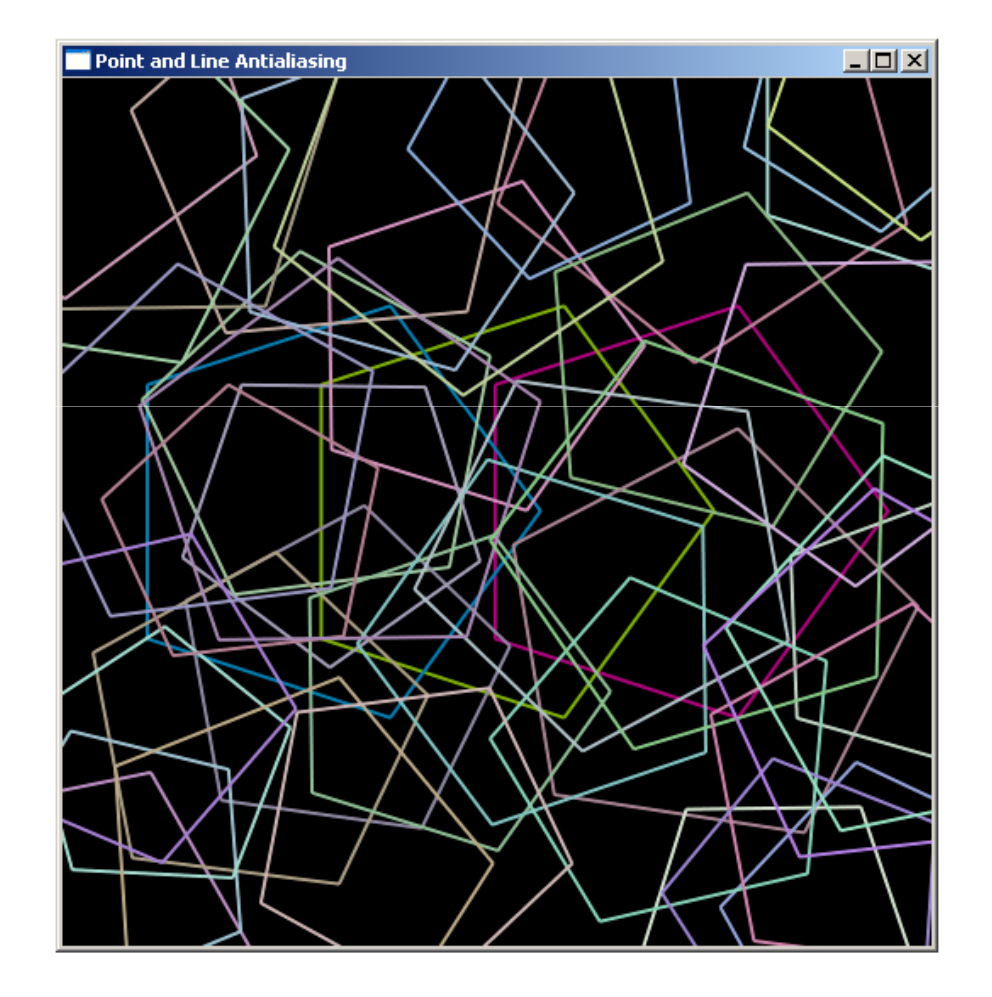

#### การทำ multisampling

- สามารถใช้ได้กับรูปทรงใดๆ ก็ได้
- $\bullet$  แต่เสียเวลาการทำนานมาก
- $\bullet$  หลักการคือสร้าง fragment เพิ่มขึ้น 4 เท่า ท่า
- $\bullet$  แล้วทำสร้างภาพที่จะนำไปแสดงโดยให้สีของ 1  $fragment$  ของ  ${\sf primitive}$  ที่จะเอาไปแสดง เท่ากับค่าเฉลี่ยของสีของ 4  $\operatorname{\sf fragment}$  (สี่เหลี่ยมกว้าง 2 pixel ยาว 2 pixel) ของที่สร้าง ้<br>จั๊ในมา

์<br>ขั้นตอน

 $\bullet$  เพิ่ม GLUT\_MULTISAMPLE ลงใน  $\mathsf{glutInitDisplayMode}$  ดังนี้:

glutInitDisplayMode(GLUT\_DOUBLE | GLUT\_RGB | GLUT\_DEPTH |GLUT\_MULTISAMPLE);

 $\bullet$  เวลาใช้ให้สั่ง glEnable(GL\_MULTISAMPLING);

# a demo

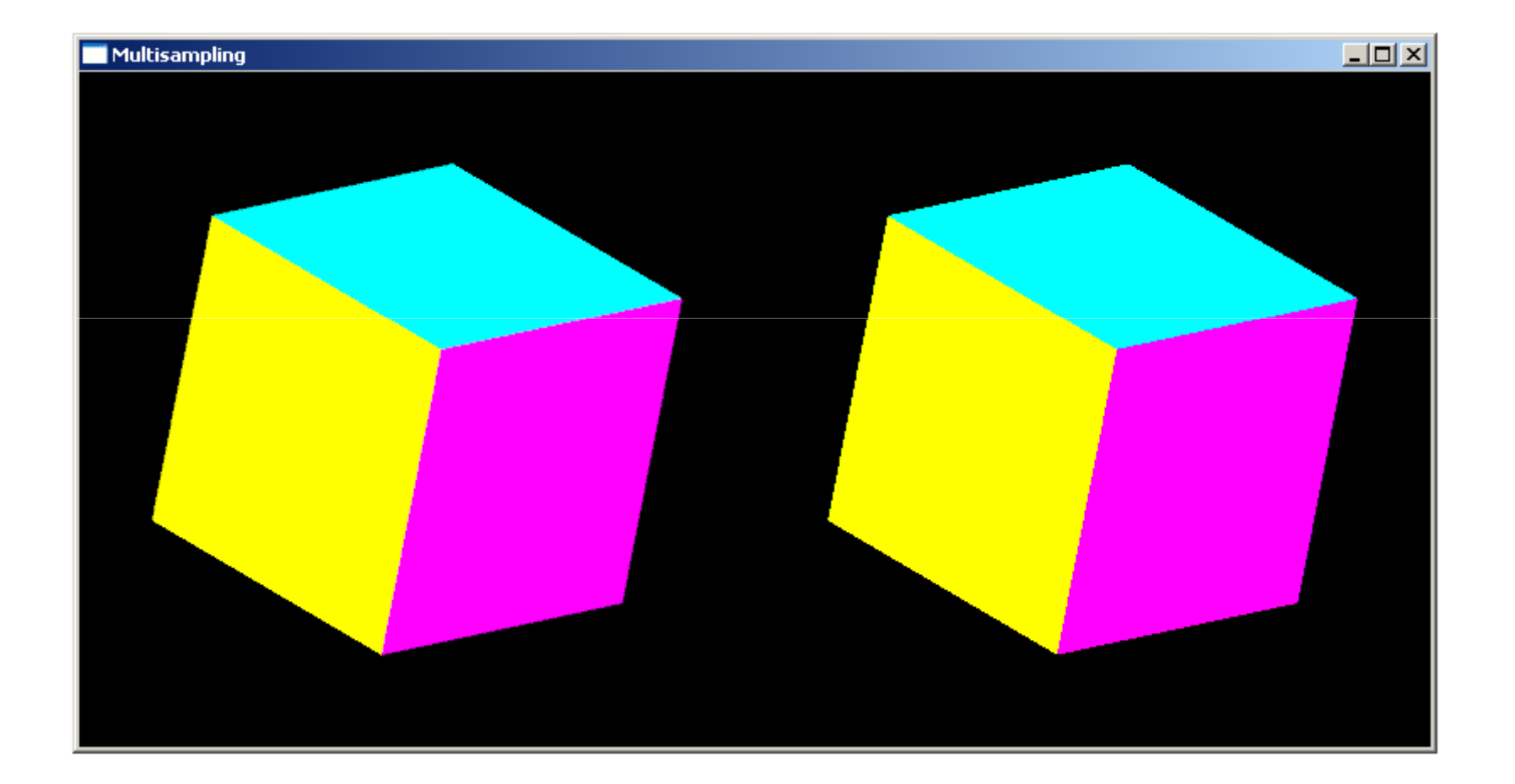

## ปัญหาการ compile บน Windows

- Multisampling เป็นความสามารถใหม่ที่เพิ่มเข้ามาใน OpenGL เวอร์ชันหลังๆ
- แต่ OpenGL ที่มากับ Windows อยู่ที่เวอร์ชัน 1.1 ซึ่งมีอายุ ประมาณ 10 ปีแล้ว
- ดังนั้นถ้า compile โค้ดตัวอย่างตามธรรมดาแล้วจะพบว่ามันไม่รู้จัก ค่า GL MULTISAMPLE

# **GLEW**

- OpenGL Extension Wrangler (GLEW) เป็นไลบรารีที่ ใช้ในการเข้าถึงความสามารถของ OpenGL อันใหม่ๆ ที่ไม่มีใน เวคร์ชันเก่า หรือที่มีเฉพาะในสาร์ดแวร์บางตัว
- สามารถ download มันได้ที่ http://glew.sourceforge.net
- ให้ download Win32 binary ของมันมา แล้วแตก zip ไฟล์
- นำ glew32.dll ไปใส่ไว้ที่ c:\windows\system32
- เสร็จแล้วนำ glew.h และ glew32.lib ไปใส่ไว้ใน solution ของโปรแกรมของเรา เช่นเดียวกับ  ${\sf GLUT}$

## GLEW (ต่อ)

 $\bullet$  แวลาใช้งาน GLEW ให้ include ไฟล์ glew.h ก่อน glut.h เช่น

#include <windows.h>#include <GL/glew.h>#include <GL/glut.h>